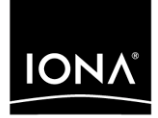

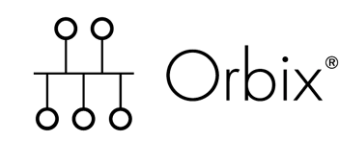

## Management Programmer's Guide

Version 6.1, December 2003

Making Software Work Together<sup>™</sup>

IONA, IONA Technologies, the IONA logo, Orbix, Orbix/E, Orbacus, Artix, Orchestrator, Mobile Orchestrator, Enterprise Integrator, Adaptive Runtime Technology, Transparent Enterprise Deployment, and Total Business Integration are trademarks or registered trademarks of IONA Technologies PLC and/or its subsidiaries.

Java and J2EE are trademarks or registered trademarks of Sun Microsystems, Inc. in the United States and other countries.

CORBA is a trademark or registered trademark of the Object Management Group, Inc. in the United States and other countries. All other trademarks that appear herein are the property of their respective owners.

While the information in this publication is believed to be accurate, IONA Technologies PLC makes no warranty of any kind to this material including, but not limited to, the implied warranties of merchantability and fitness for a particular purpose. IONA Technologies PLC shall not be liable for errors contained herein, or for incidental or consequential damages in connection with the furnishing, performance or use of this material.

### COPYRIGHT NOTICE

No part of this publication may be reproduced, stored in a retrieval system or transmitted, in any form or by any means, photocopying, recording or otherwise, without prior written consent of IONA Technologies PLC. No third party intellectual property right liability is assumed with respect to the use of the information contained herein. IONA Technologies PLC assumes no responsibility for errors or omissions contained in this book. This publication and features described herein are subject to change without notice.

Copyright © 2003 IONA Technologies PLC. All rights reserved.

All products or services mentioned in this manual are covered by the trademarks, service marks, or product names as designated by the companies who market those products.

M3128

Updated: 17-Dec-2003

# **Contents**

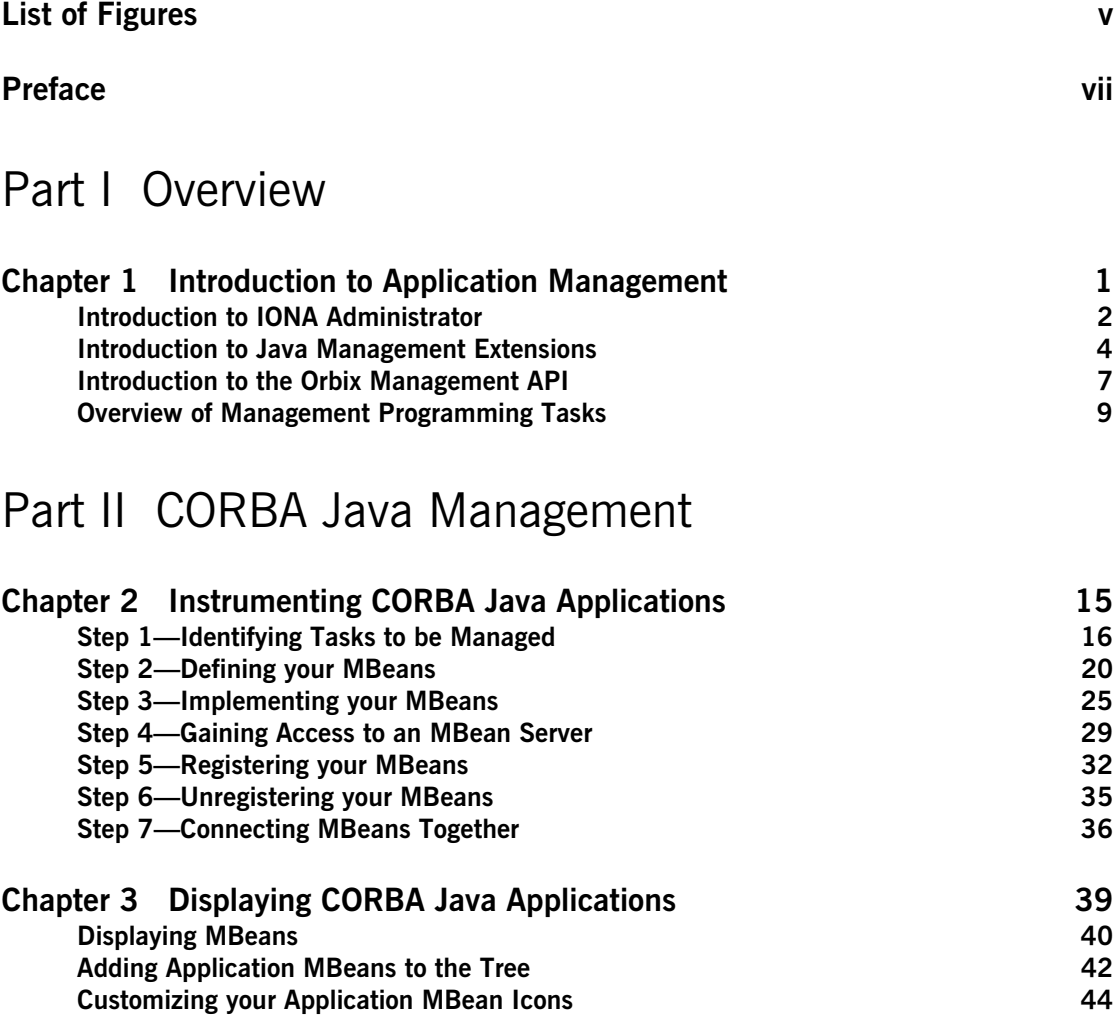

## [Part III CORBA C++ Management](#page-58-0)

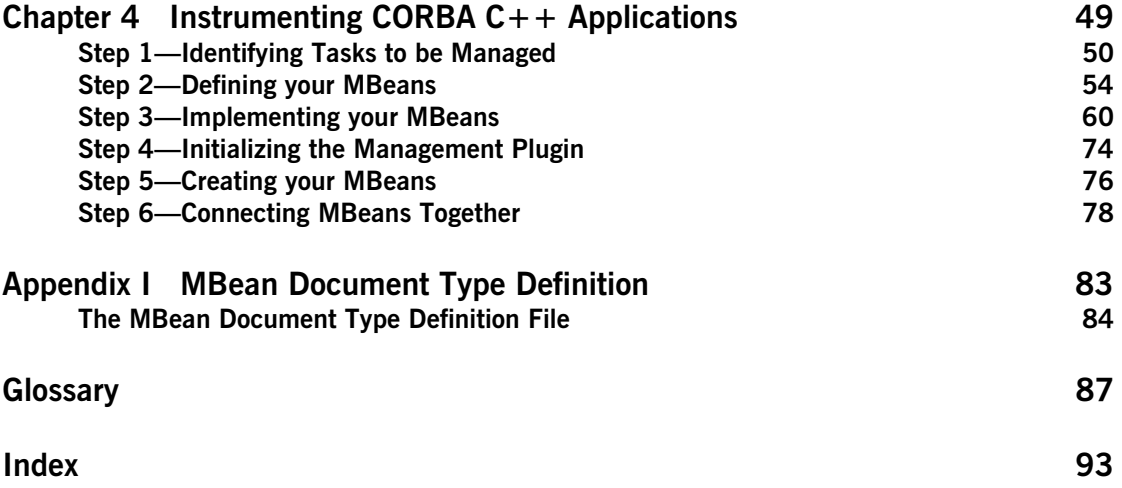

# <span id="page-4-0"></span>List of Figures

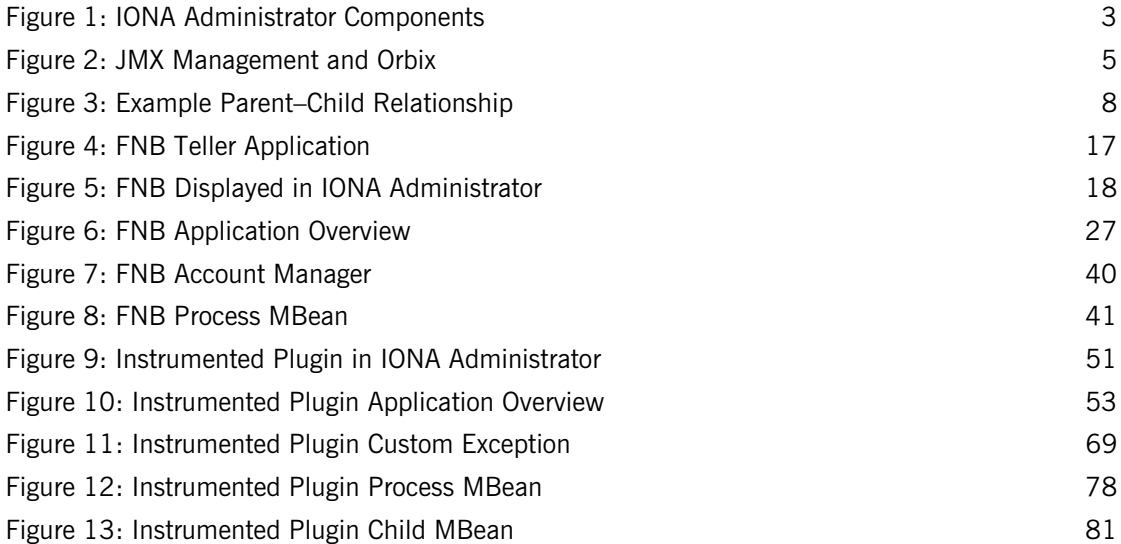

LIST OF FIGURES

# <span id="page-6-0"></span>Preface

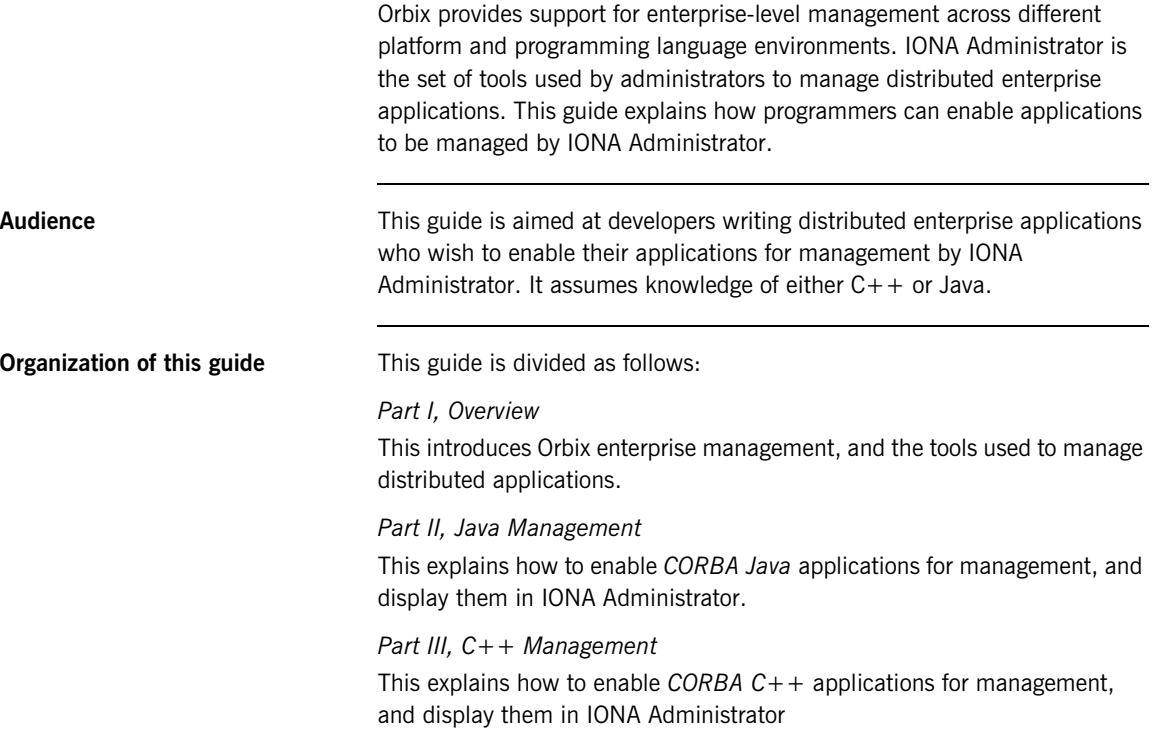

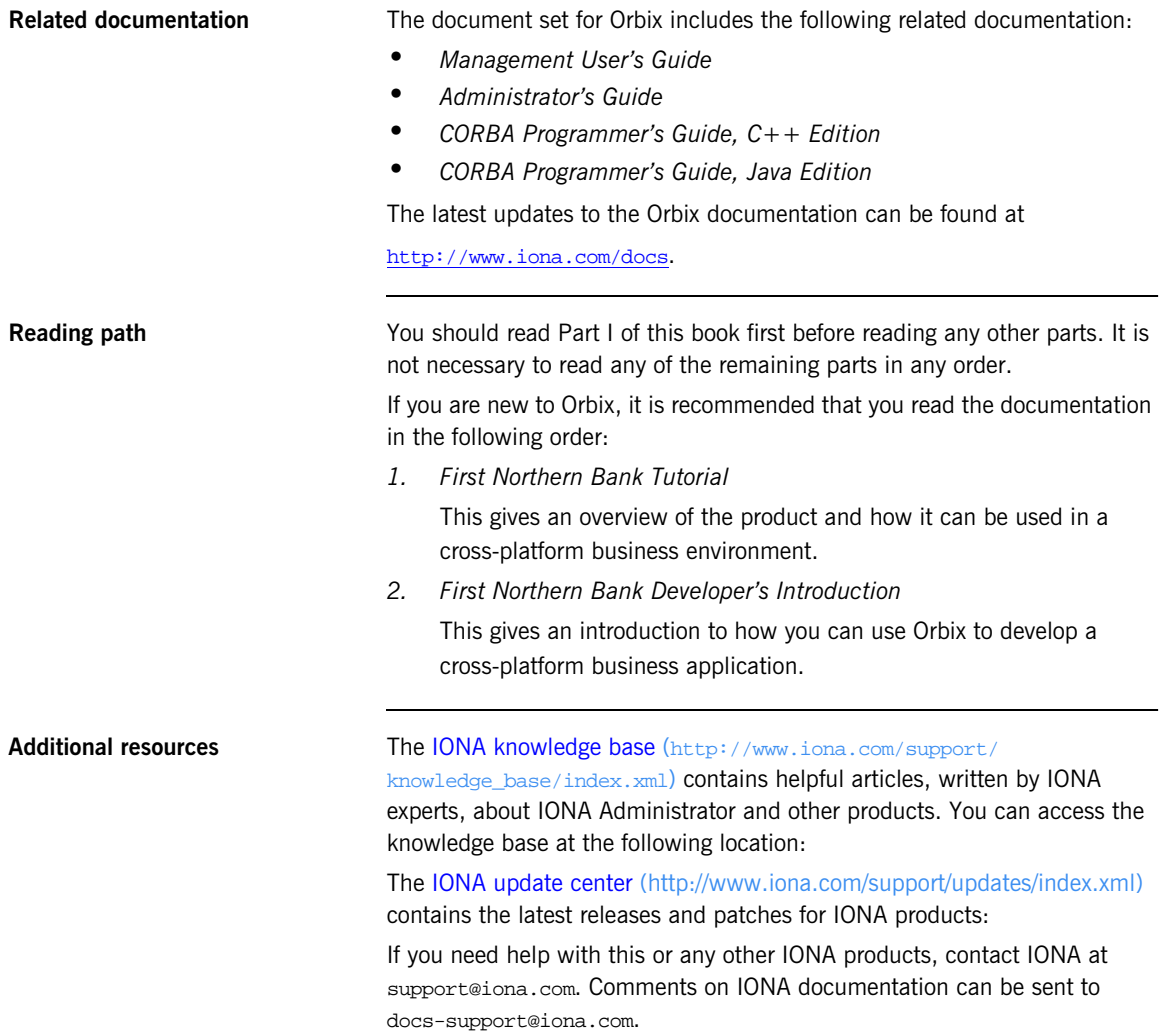

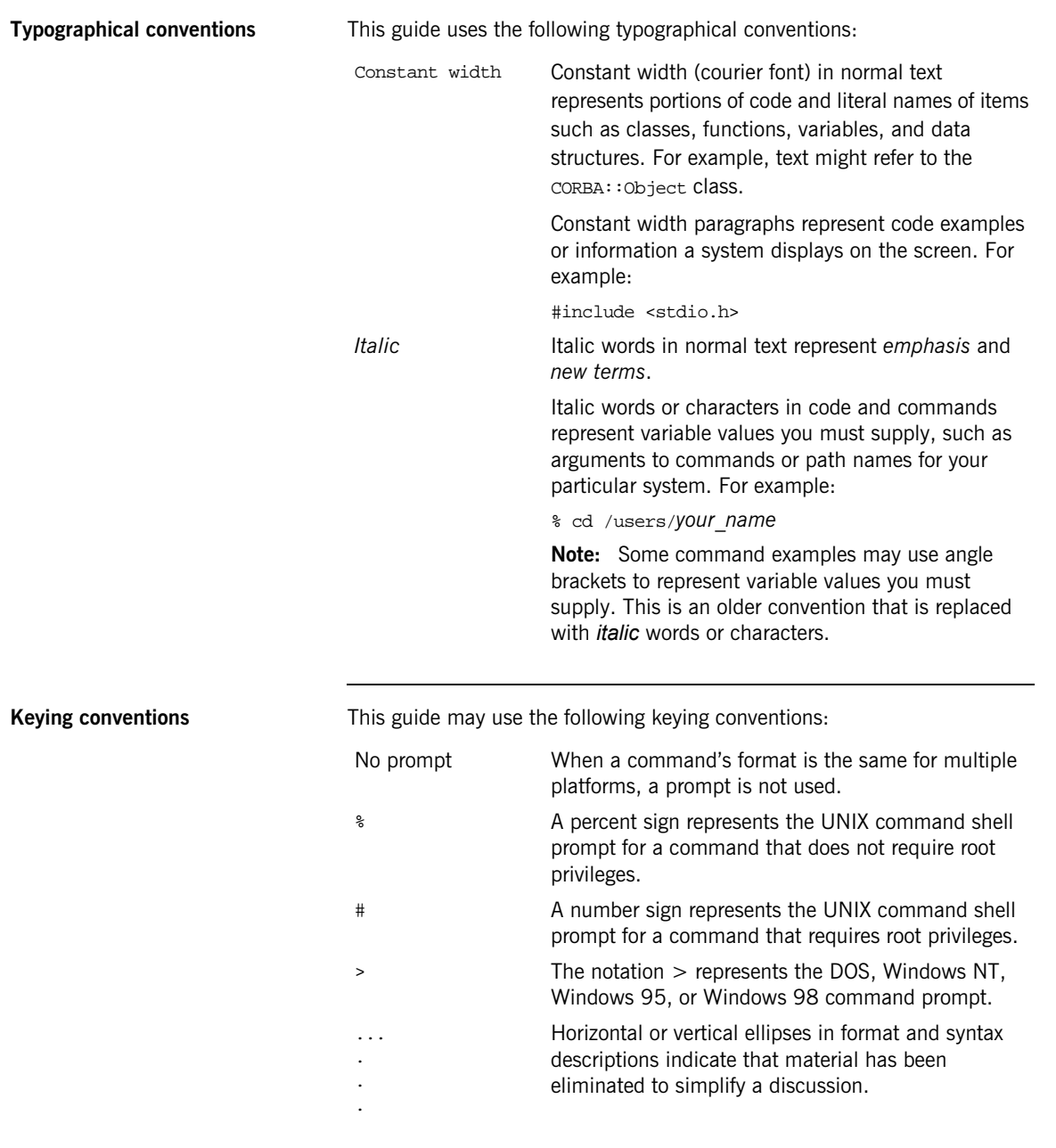

% A percent sign represents the UNIX command shell prompt for a command that does not require root privileges. # A number sign represents the UNIX command shell prompt for a command that requires root privileges. > The notation > represents the DOS, Windows NT, Windows 95, or Windows 98 command prompt. ... . . Horizontal or vertical ellipses in format and syntax descriptions indicate that material has been eliminated to simplify a discussion.

.

**x**

# **Part I**

## **Overview**

**In this part In this part This part contains the following chapter:** 

<span id="page-10-0"></span>[Introduction to Application Management page 1](#page-12-1)

### <span id="page-12-1"></span>CHAPTER 1

# <span id="page-12-0"></span>Introduction to Application Management

*This chapter gives an overview of Orbix enterprise application management. It introduces the IONA Administrator management tools, Sun's Java Management Extensions API, and IONA's Management API.* 

**In this chapter** This chapter contains the following sections:

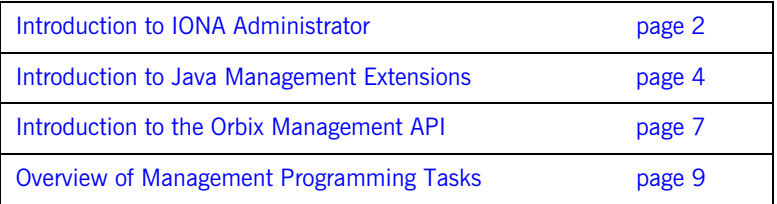

## <span id="page-13-0"></span>**Introduction to IONA Administrator**

<span id="page-13-3"></span><span id="page-13-2"></span><span id="page-13-1"></span>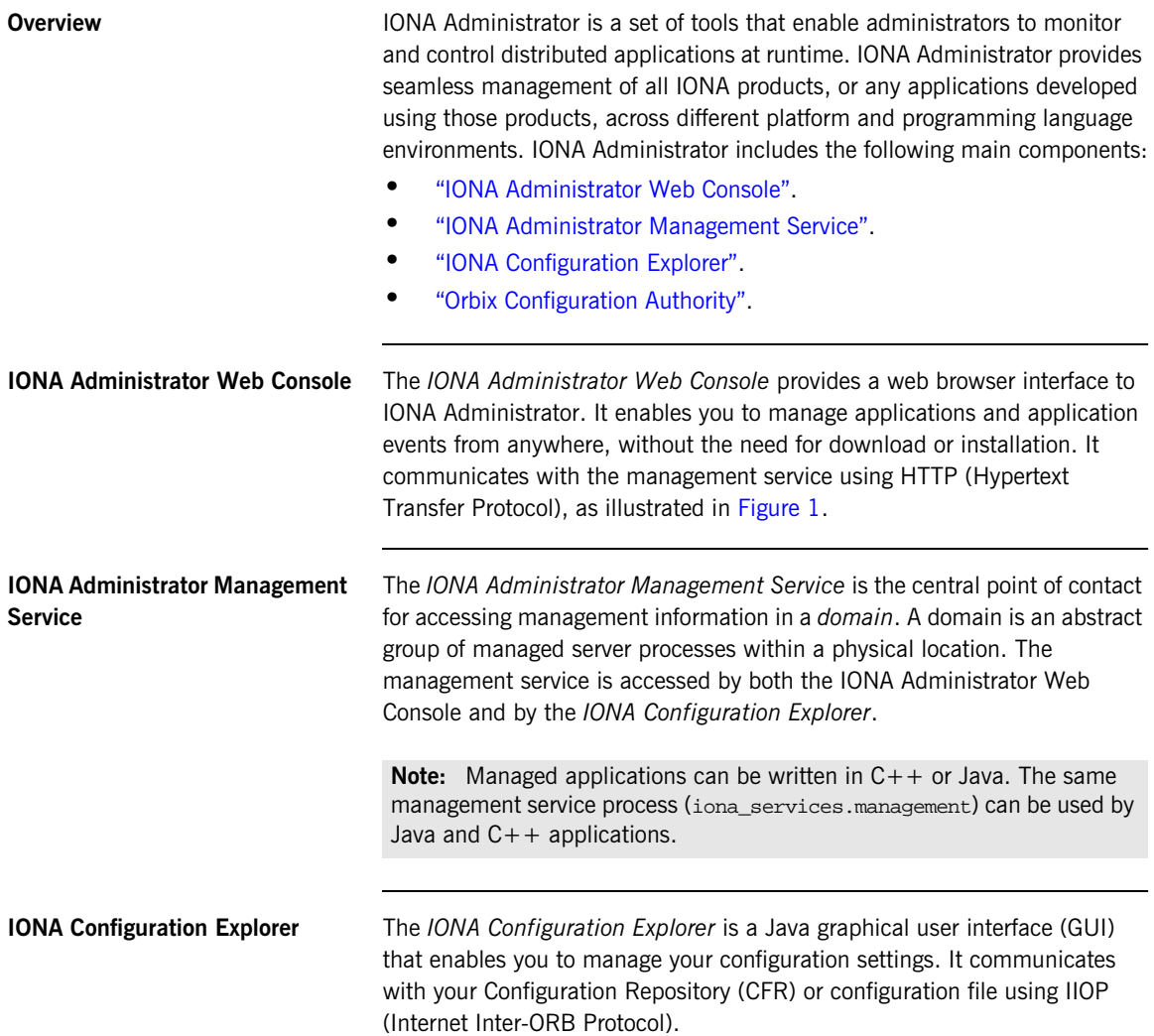

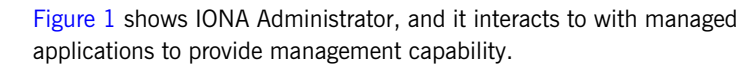

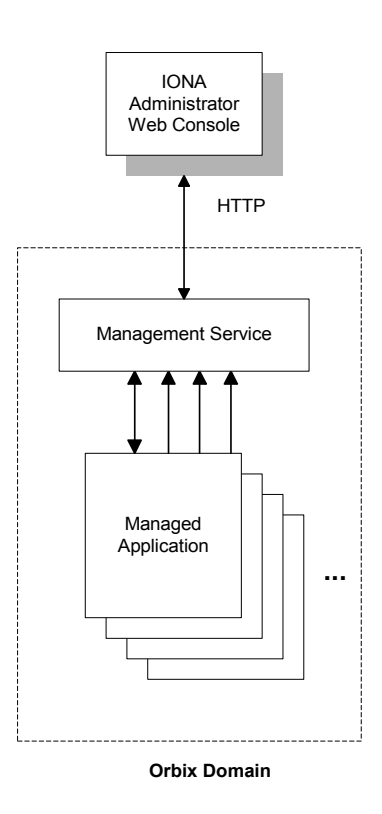

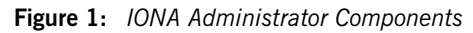

<span id="page-14-1"></span><span id="page-14-0"></span>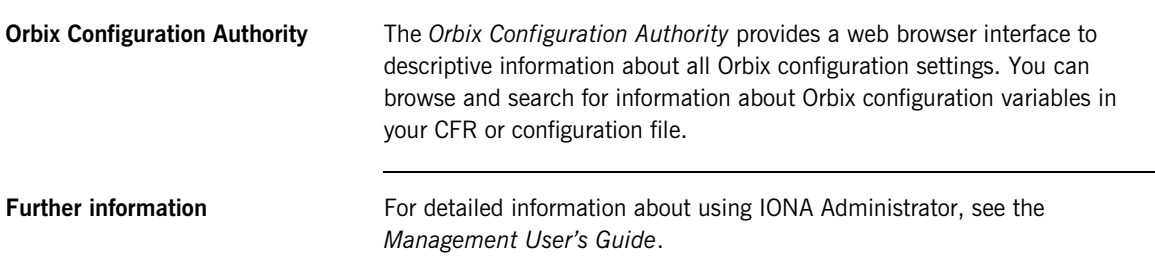

## <span id="page-15-0"></span>**Introduction to Java Management Extensions**

<span id="page-15-2"></span><span id="page-15-1"></span>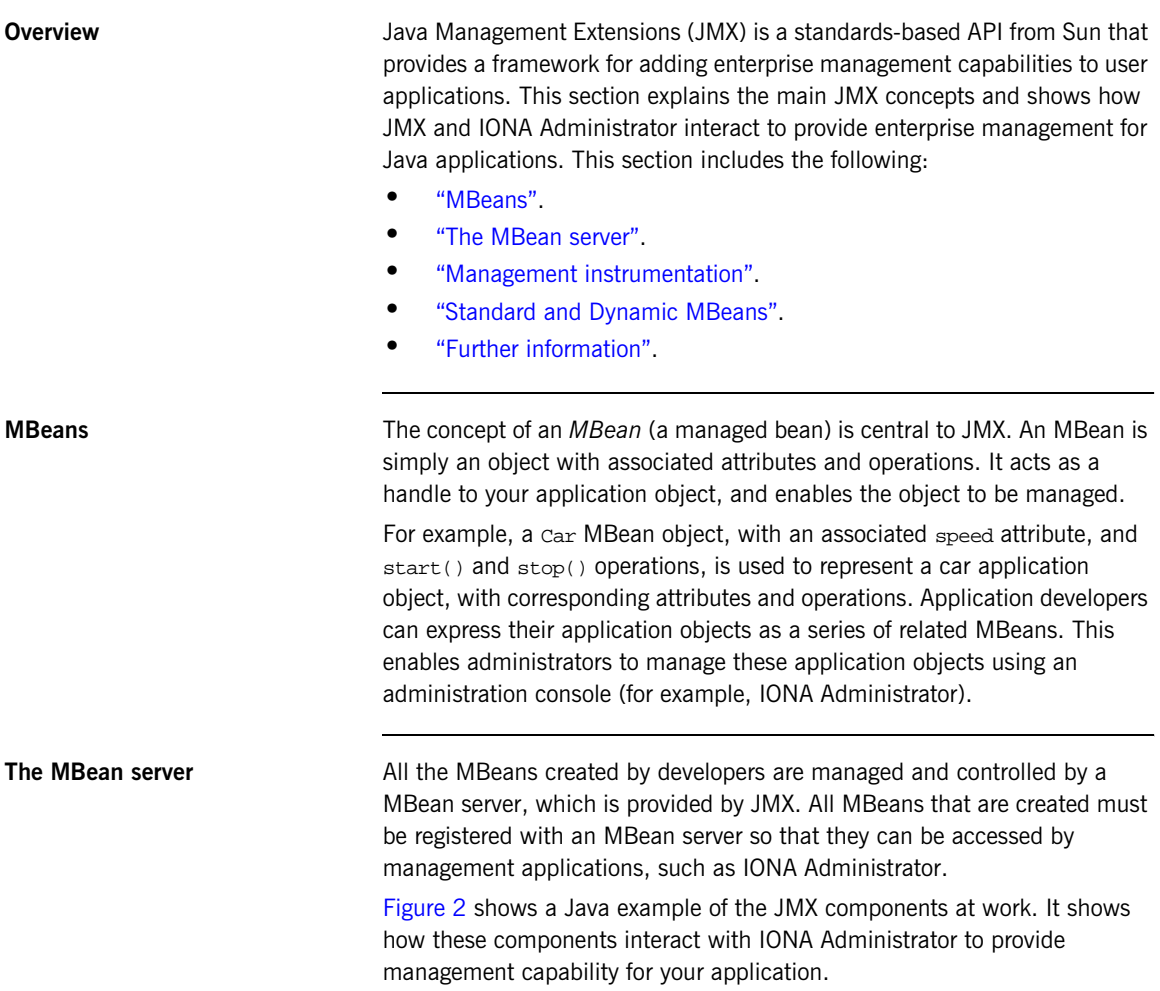

For simplicity, this diagram only shows one MBean. An application might have multiple MBeans representing the application objects that you wish to manage. In addition, new instrumentation code is not solely confined to the MBean. You will need to add some new code to your sever implementation (for example, to enable your server to contact the management service).

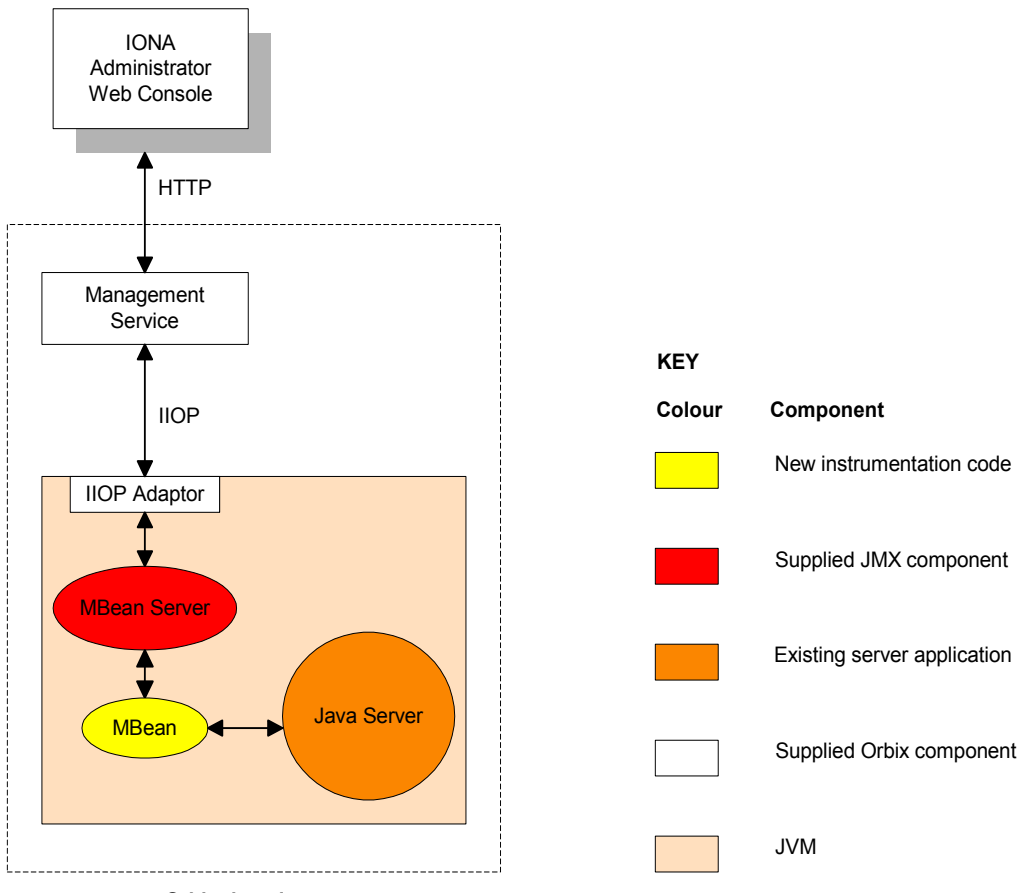

<span id="page-16-0"></span>**Orbix domain**

**Figure 2:** *JMX Management and Orbix*

<span id="page-17-2"></span><span id="page-17-1"></span><span id="page-17-0"></span>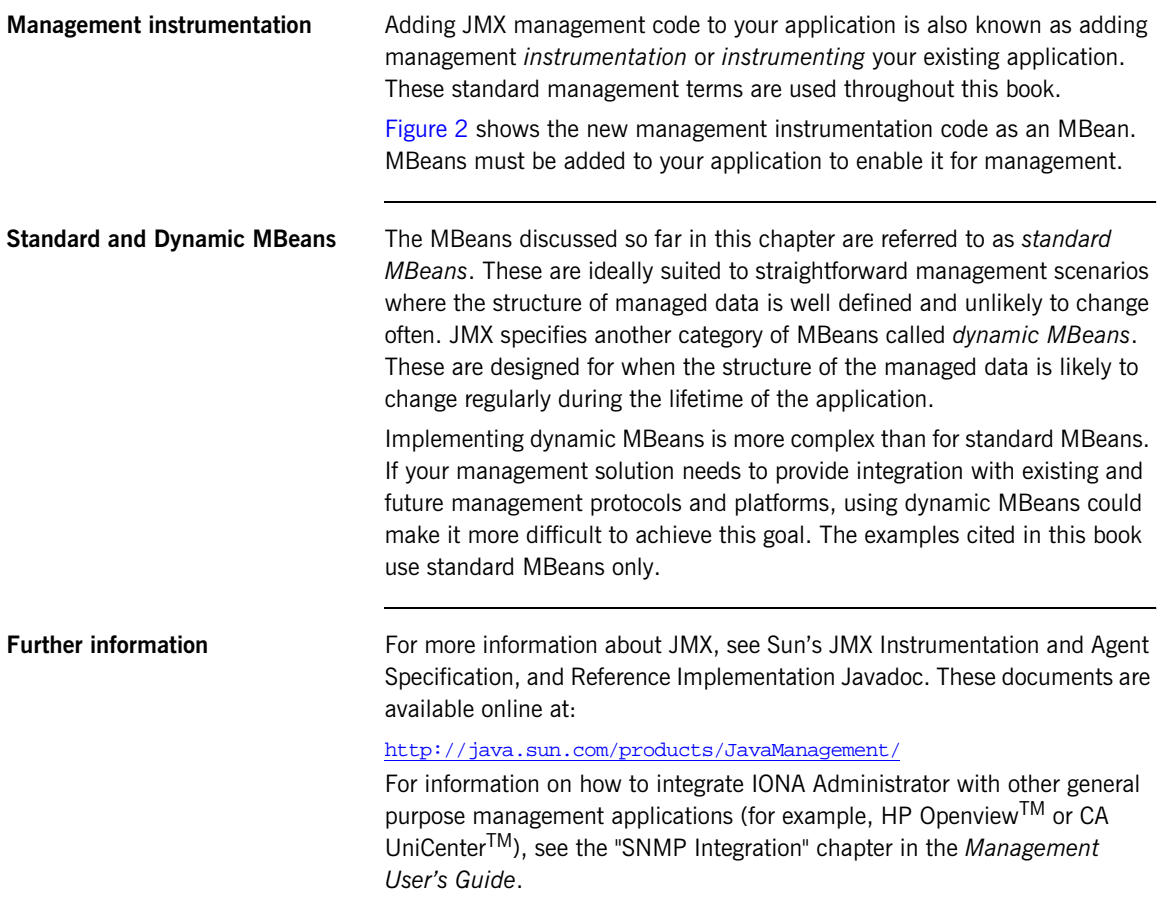

## <span id="page-18-0"></span>**Introduction to the Orbix Management API**

<span id="page-18-2"></span><span id="page-18-1"></span>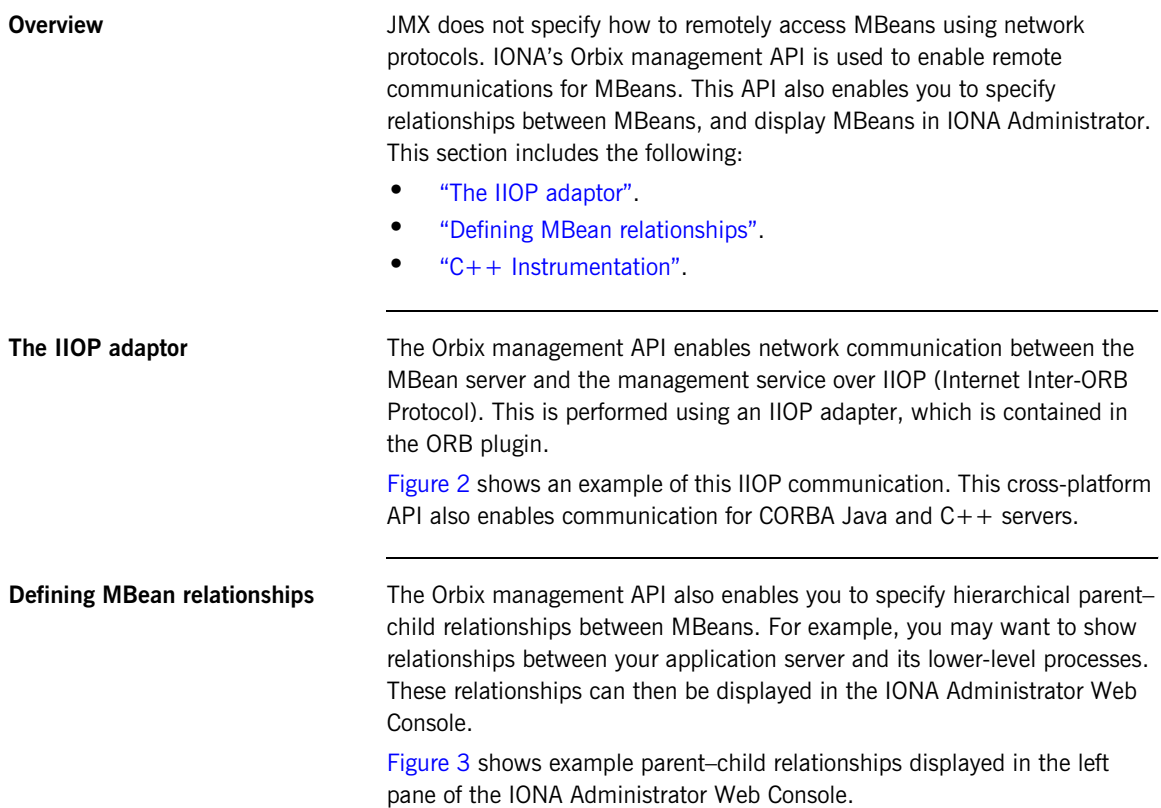

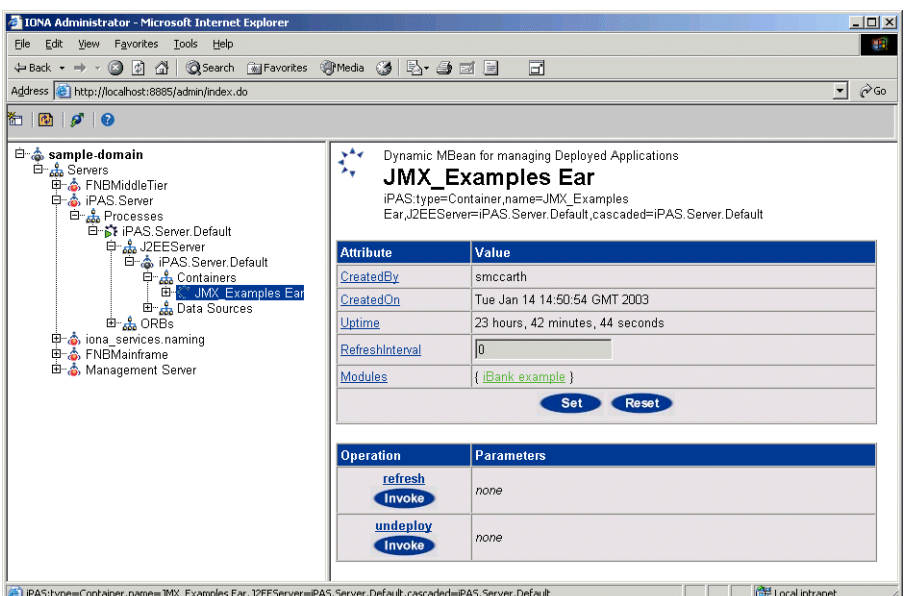

**Figure 3:** *Example Parent–Child Relationship*

<span id="page-19-1"></span><span id="page-19-0"></span>**C++ Instrumentation** The concept of an MBean is Java term that comes from JMX. The C++ version of the Orbix management API uses the generic concept of a *Managed Entity* instead of an MBean. A C++ Managed Entity is functionally similar to the Java MBean. It acts as a handle to your application object, and enables the object to be managed.

> The  $C++$  version of the Orbix management API is defined in IDL (Interface Definition Language).

> For more details of the Orbix management API, see the *Orbix Management IDLdoc*, and the *Orbix Management Javadoc.*

## <span id="page-20-0"></span>**Overview of Management Programming Tasks**

<span id="page-20-2"></span><span id="page-20-1"></span>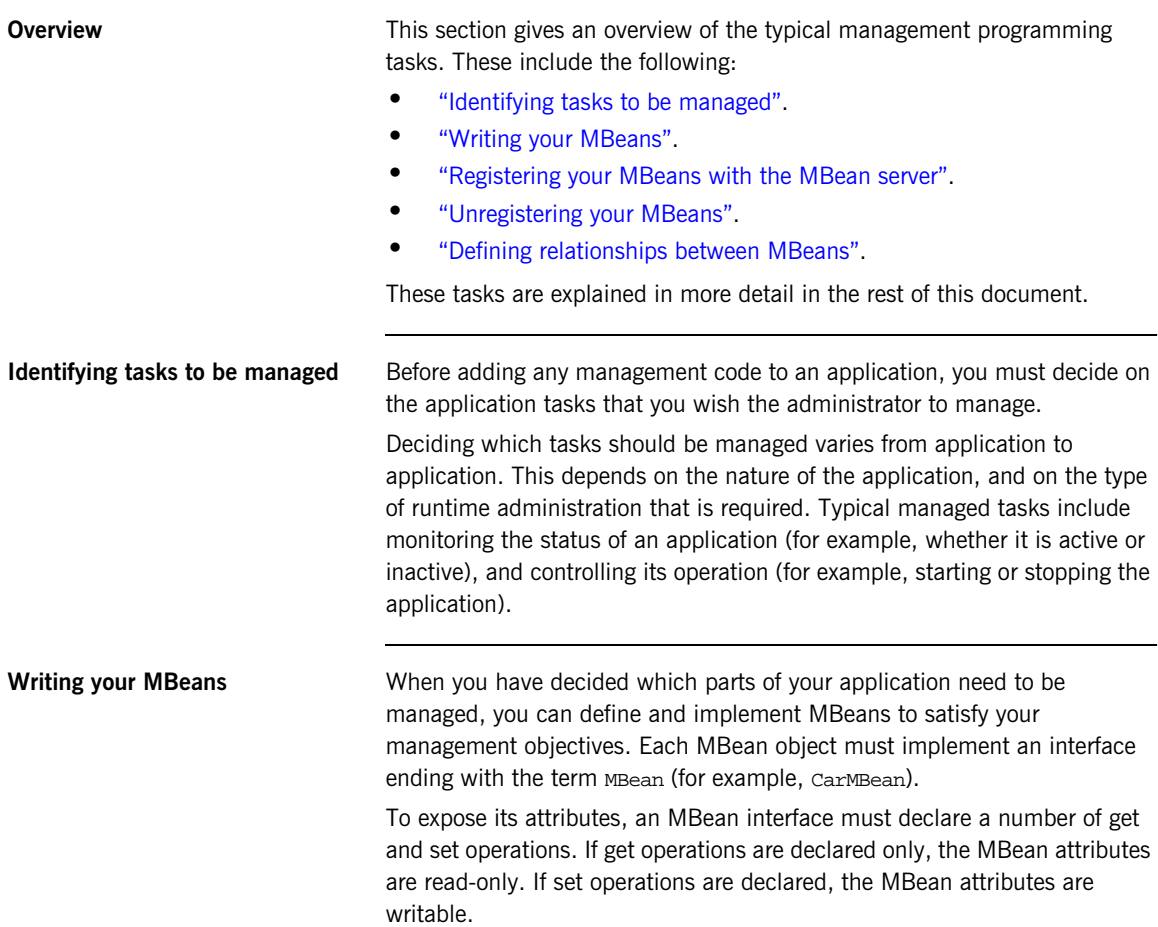

<span id="page-21-2"></span><span id="page-21-1"></span><span id="page-21-0"></span>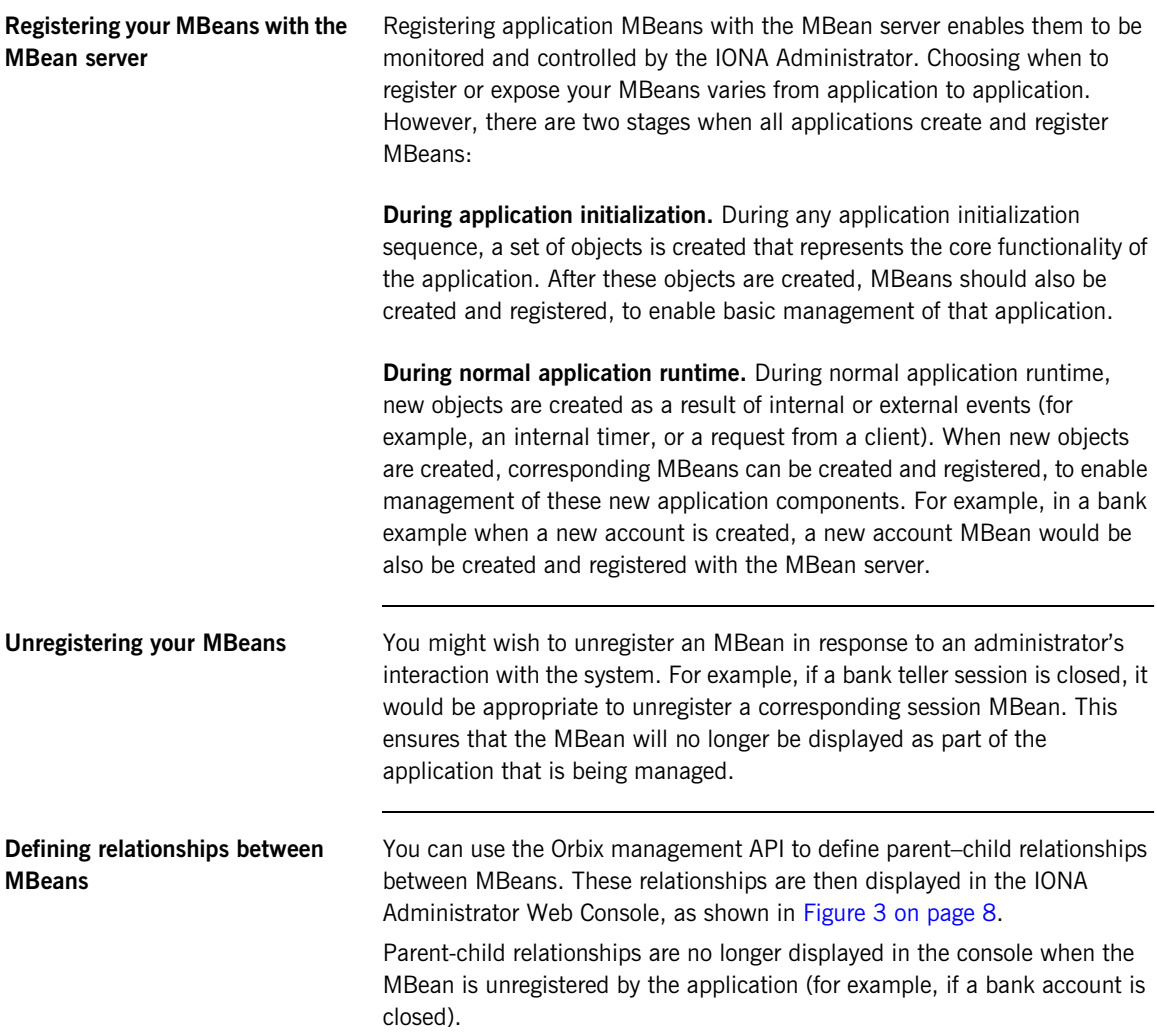

**Further information** All of these management programming tasks are explained in detail, with examples, in the parts that follow:

- **•** [Part II](#page-24-1) CORBA Java management.
- [Part III](#page-58-1) CORBA C++ management.

It is not necessary to read one part before another. You can read these parts in any order.

### CHAPTER 1 | **Introduction to Application Management**

# **Part II**

## <span id="page-24-1"></span><span id="page-24-0"></span>CORBA Java Management

**In this part In this part This part contains the following chapters:** 

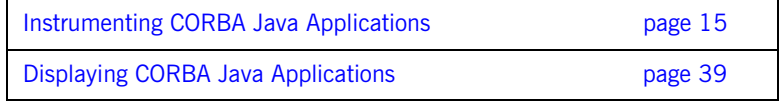

### CHAPTER 2

# <span id="page-26-1"></span><span id="page-26-0"></span>Instrumenting CORBA Java Applications

*This chapter explains how to use the Java Management Extensions API and the Orbix Java Management API to enable an existing CORBA Java application for management. It uses the First Northern Bank demo application as an example.*

**In this chapter This chapter contains the following sections:** 

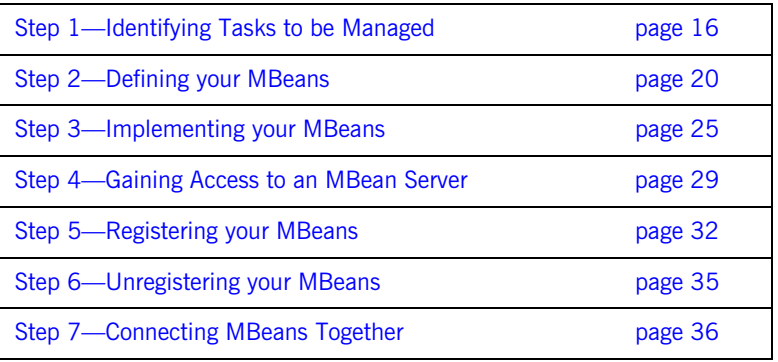

## <span id="page-27-0"></span>**Step 1—Identifying Tasks to be Managed**

**Overview Before adding management code to an application, you must decide on the** tasks in your application that you wish to be managed by a system administrator. Only then should you start thinking about adding management instrumentation code to your existing application.

This section includes the following:

- **•** ["Existing FNB user tasks".](#page-27-1)
- **•** ["New management tasks for administrators".](#page-28-1)
- **•** ["Planning your Programming Steps"](#page-29-1).
- **•** ["Location of FNB management code".](#page-30-0)
- **•** ["Structure of FNB management code"](#page-30-1).

<span id="page-27-1"></span>**Existing FNB user tasks** The First Northern Bank (FNB) example adds management capabilities to an existing CORBA Java banking application. This example application delivers standard banking services to customers. For details of how to run the FNB application, see the *First Northern Bank Tutorial*.

The existing FNB application enables bank tellers to do the following:

- **•** Log on and log off the system.
- **•** Create a customer account.
- **•** Lodge money into an account.
- **•** Withdraw money from an account.

[Figure 4](#page-28-0) shows the user interface to these existing features.

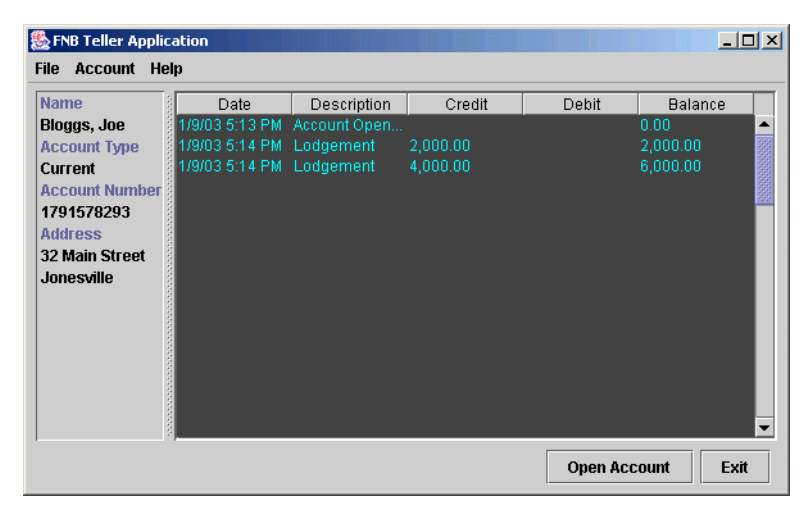

**Figure 4:** *FNB Teller Application*

### <span id="page-28-1"></span><span id="page-28-0"></span>**New management tasks for administrators**

The new management instrumentation code added to FNB application enables administrators to do the following:

- **•** Monitor the back-tier server.
- **•** Monitor customer accounts.
- **•** Unload account objects from memory.
- **•** Monitor the middle-tier server.
- **•** Monitor teller sessions.
- **•** Monitor bank tellers.

Administrators can perform these tasks using the **IONA Administrator Web Console**, shown in [Figure 5.](#page-29-0)

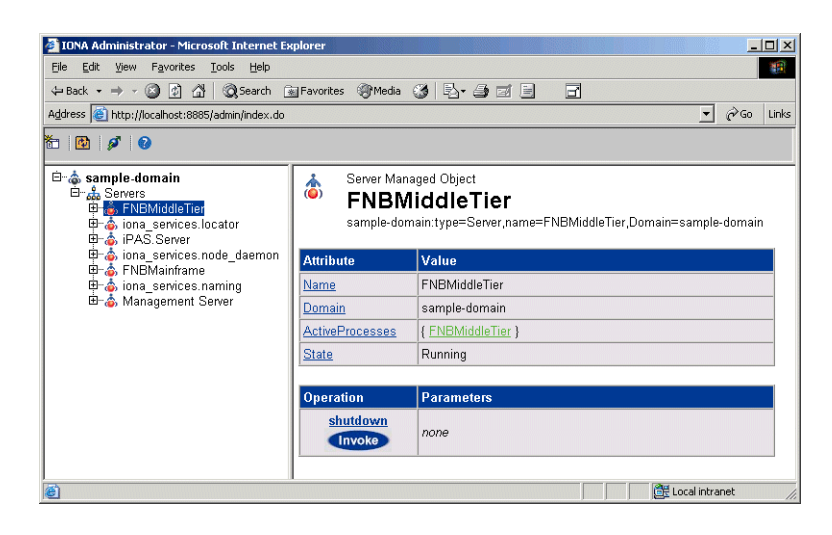

**Figure 5:** *FNB Displayed in IONA Administrator*

<span id="page-29-1"></span><span id="page-29-0"></span>**Planning your Programming Steps** When you have identified your management tasks, you should think carefully about how exactly you wish to add the new management code to your existing application. For example, how much of the new code you will add to your existing classes, and how much will be in new classes. Depending on the size of your application, you might wish to keep new instrumentation classes in a separate directory.

This chapter shows how JMX management code was added to the FNB CORBA Java application. It shows the standard programming steps. For example, defining and implementing MBeans, and registering and unregistering your MBeans with the MBean server.

**Note:** When instrumenting CORBA Java servers, you do not need to make any changes to the CORBA IDL. You can enable your application for management simply by adding new MBean instrumentation code to your CORBA Java implementation.

<span id="page-30-1"></span><span id="page-30-0"></span>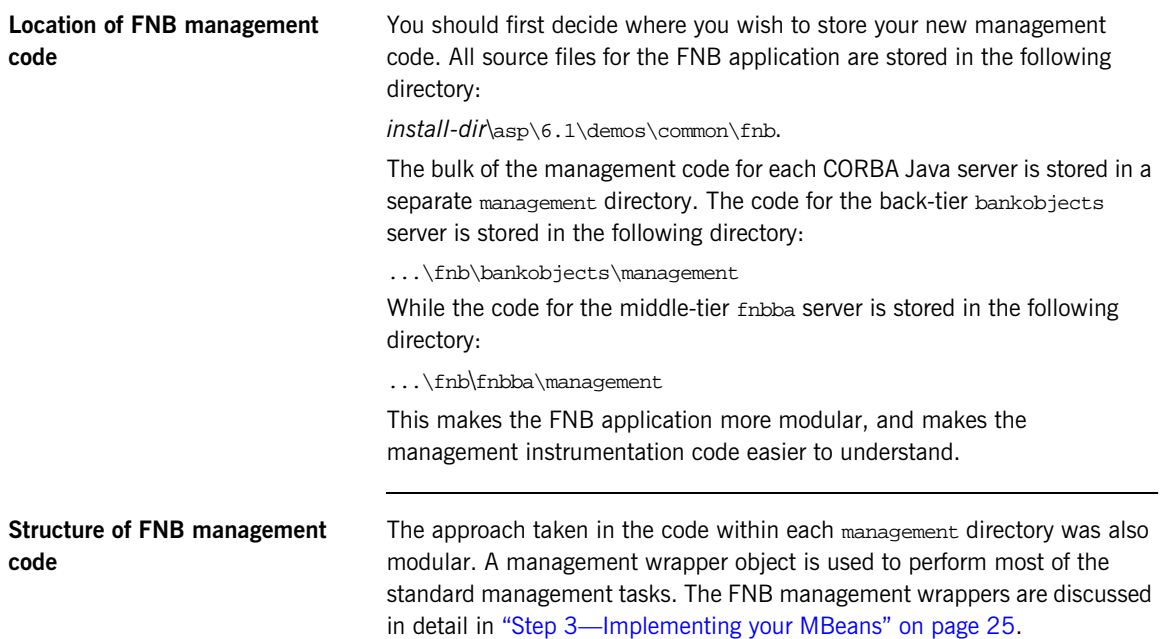

## <span id="page-31-0"></span>**Step 2—Defining your MBeans**

**Overview** Misk of the When you have planned which parts of your application need to be managed, you can then define MBeans to satisfy your management objectives. This section shows how to define example MBean interfaces for the FNB application. It includes the following:

- **•** ["Rules for MBean interfaces"](#page-31-1).
- **•** ["Example MBeans".](#page-32-0)
- **•** ["AccountMgrMBean interface"](#page-33-0).
- **•** ["CreditCardMBean interface"](#page-33-1).
- **•** ["BusinessSessionManagerMBean interface"](#page-34-0).
- **•** ["BusinessSessionMBean interface"](#page-34-1).
- **•** ["MBean object names".](#page-34-2)
- **•** ["Further information"](#page-35-0).

<span id="page-31-1"></span>**Rules for MBean interfaces** Each MBean object must implement an interface ending with the term MBean (for example, BusinessSessionMBean).

> To expose its attributes, an MBean interface must declare a number of get() and set() operations. If only get() operations are declared, the MBean attributes are read-only. If  $set()$  operations are declared, the MBean attributes are writable.

> To expose management operations, you must declare an appropriate method in the MBean interface, and then implement it in the corresponding MBean class.

<span id="page-32-1"></span><span id="page-32-0"></span>**Example MBeans** [Table 1](#page-32-1) lists the example MBeans that are declared for the FNB application.

### **Table 1:** *FNB MBeans*

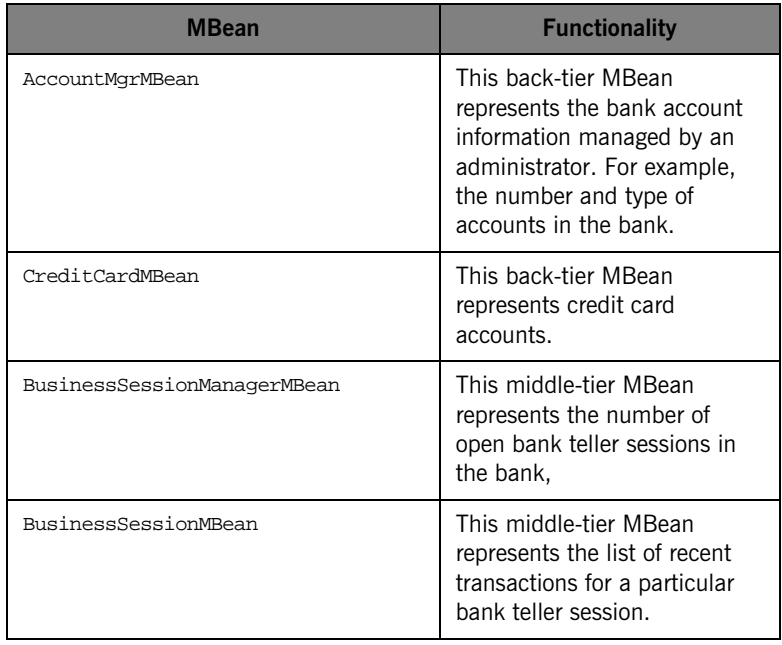

```
AccountMgrMBean interface The interface for the AccountMgrMBean is defined as follows:
CreditCardMBean interface The interface for the CreditCardMBean is defined as follows: 
                              package bankobjects.management;
                              import javax.management.*;
                              import com.iona.management.jmx_iiop.*;
                              import com.iona.management.jmx_iiop.Public.*;
                              public interface AccountMgrMBean {
                                 // attributes
                                public int getNumberOfAccounts();
                                public int getNumberOfCreditCards();
                                public int getNumberOfCurrentAccounts();
                                public int getNumberOfLoadedAccounts();
                                public ObjectName[] getActiveCreditCards();
                                 // operations
                                public boolean unloadAccount (int accountNum);
                              }
                              package bankobjects.management;
                              import javax.management.*;
                              import com.iona.management.jmx_iiop.*;
                              import com.iona.management.jmx_iiop.Public.*;
                              public interface CreditCardMBean {
                                 public int simpleOp ();
                              }
```

```
BusinessSessionManagerMBean 
interface
                                  The interface for the BusinessSessionManagerMBean is defined as follows: 
BusinessSessionMBean interface The interface for the BusinessSessionMBean is defined as follows:
MBean object names MBean object names are used to uniquely identify an MBean. Object names 
                                  are represented by the javax.management.ObjectName class, which extends
                                  the java.lang.Object class.
                                  In the FNB example, the AccountMgrMBean interface declares the following
                                  get() method for the ActiveCreditCards attribute:
                                  public ObjectName[] getActiveCreditCards(); 
                                  This returns an array of MBean object names for the associated credit card 
                                  accounts. The getActiveCreditCards() method is an example of using an 
                                  object name to connect MBeans together. 
                                  package fnbba.management;
                                  import javax.management.*;
                                  import com.iona.management.jmx_iiop.*;
                                  import com.iona.management.jmx iiop.Public.*;
                                  public interface BusinessSessionManagerMBean {
                                     public int getNumberOfOpenSessions ();
                                   }
                                  package fnbba.management;
                                  import javax.management.*;
                                  import com.iona.management.jmx_iiop.*;
                                  import com.iona.management.jmx_iiop.Public.*;
                                  public interface BusinessSessionMBean {
                                     public String[] getRecentTransactionList();
                                   }
```
<span id="page-35-0"></span>Further information **Further information** For information about how to specify MBean object names, see ["Step 3—](#page-36-0) [Implementing your MBeans" on page 25](#page-36-0).

> For detailed information about the ObjectName class, see Sun's JMX Reference Implementation Javadoc. This is available along with the source code from:

<http://java.sun.com/products/JavaManagement>
## **Step 3—Implementing your MBeans**

<span id="page-36-0"></span>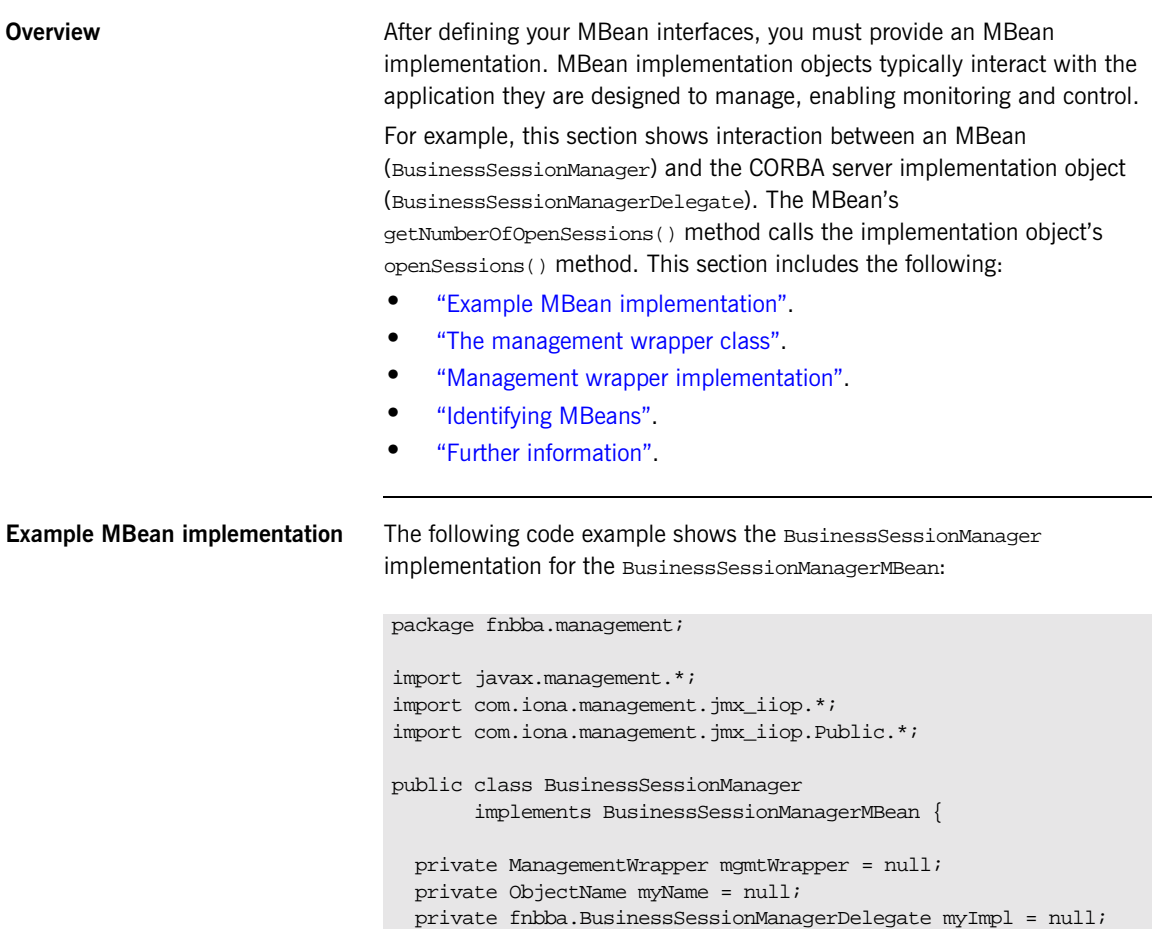

```
 public BusinessSessionManager 
 (fnbba.BusinessSessionManagerDelegate myImpl){
   this.myImpl = myImpl;
  try { myName = new 
      ObjectName("FNBMiddleTier:name=BusinessSessionManager");
   }
   catch (Exception j) {}
  mgmtWrapper = ManagementWrapper.instance 
 ("FNBMiddleTier:name=FNBMiddleTier");
  mgmtWrapper.addMBean(this, myName);
 }
 public int getNumberOfOpenSessions()
 { return myImpl.openSessions(); }
 public void remove () 
 { mgmtWrapper.removeMBean (myName);}
```
}

<span id="page-37-0"></span>**The management wrapper class** In this example, the MBean representing the bank teller

BusinessSessionManager uses an underlying class (the ManagementWrapper class) to perform most of the work. The ManagementWrapper object creates the BusinessSessionMBeans for each bank teller session. It registers these beans with the MBean server, and then adds them to the IONA Administrator Web Console display. A simpified overview is shown in [Figure 6](#page-38-0).

This is a typical MBean implementation, where the MBean uses the functionality of other application objects (in this case, the management wrapper) to provide the management capability. The management wrapper performs the core management tasks (for example, gaining access to the MBean server, and registering the MBean with the MBean server).

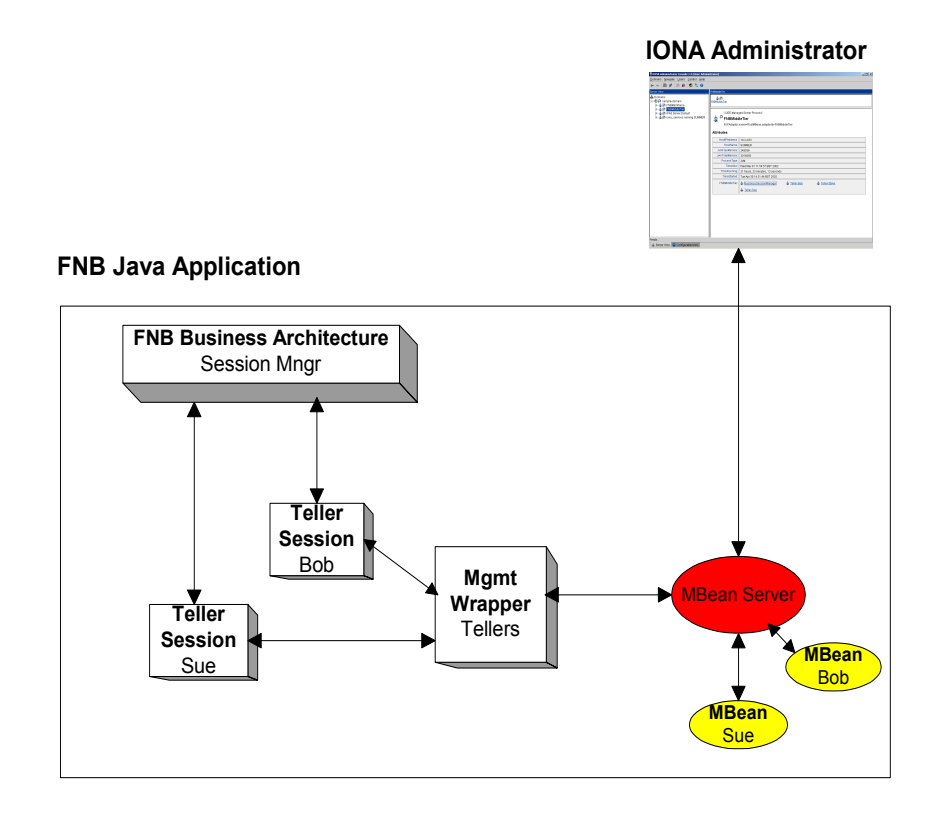

<span id="page-38-0"></span>**Figure 6:** *FNB Application Overview* 

<span id="page-39-2"></span><span id="page-39-1"></span><span id="page-39-0"></span>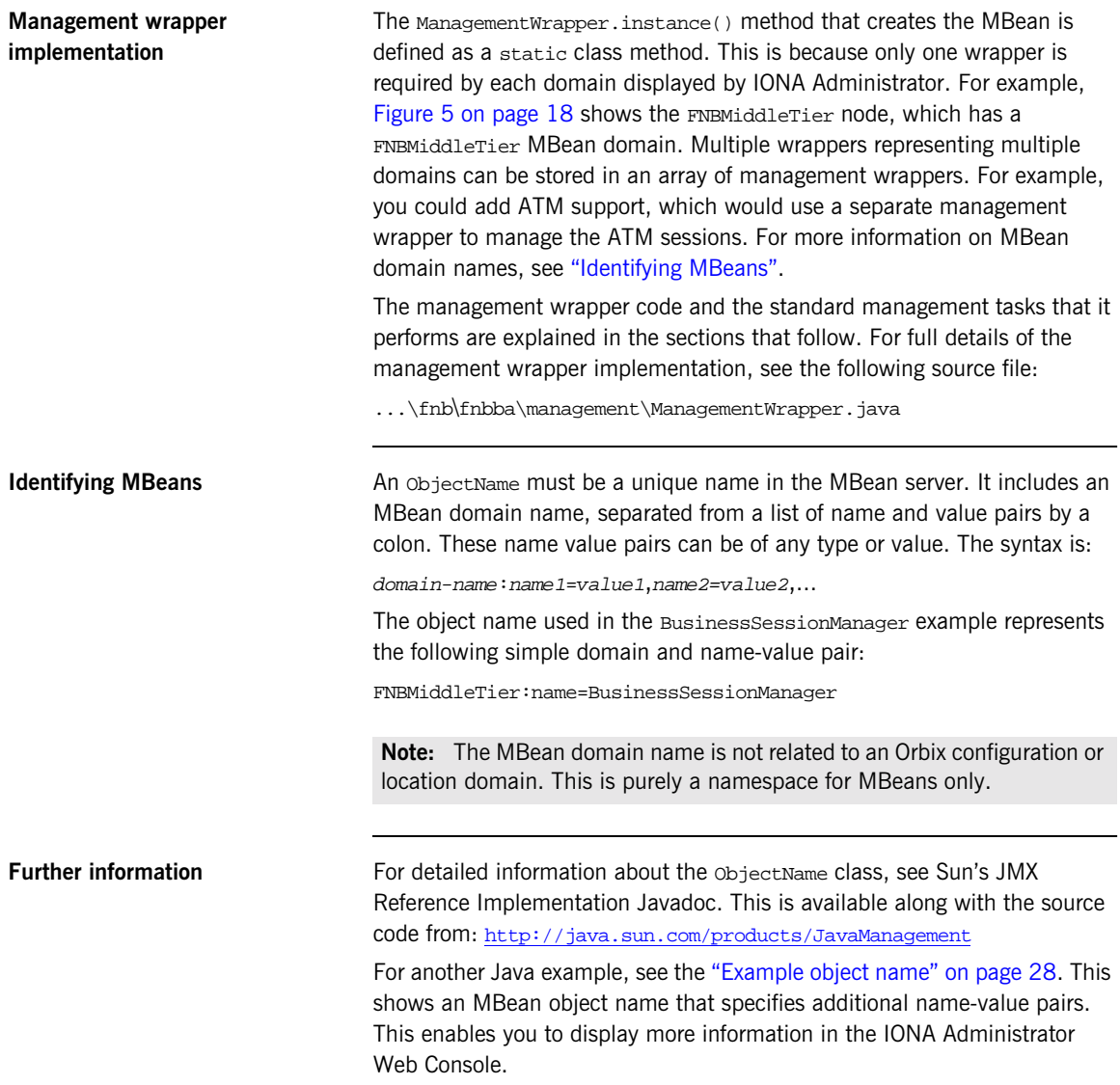

## **Step 4—Gaining Access to anMBean Server**

<span id="page-40-0"></span>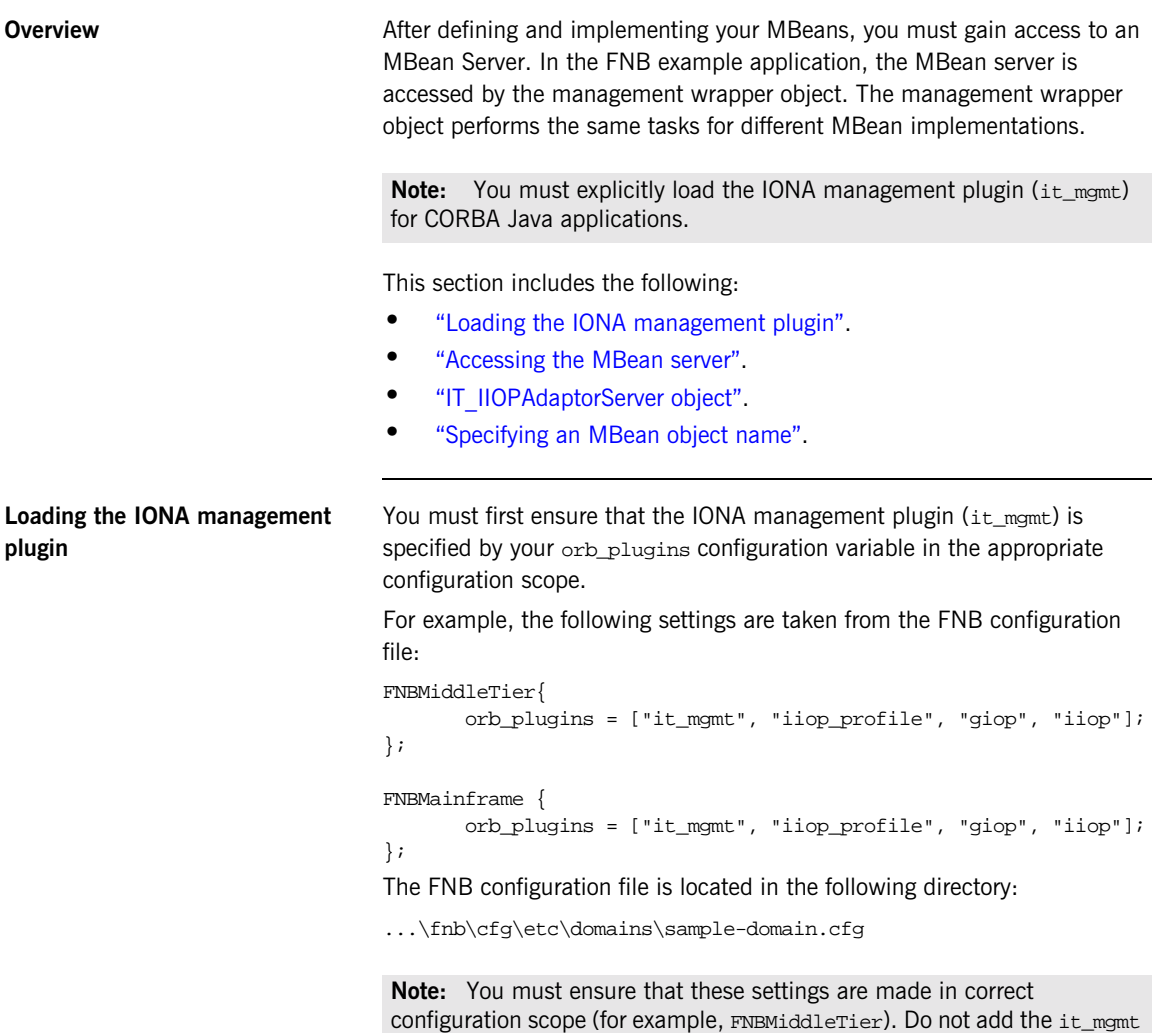

plugin to the orb\_plugins variable in the global configuration scope.

```
Accessing the MBean server The following code extract from the ManagementWrapper class shows how its
                                 constructor method accesses the default MBean server: 
                                    private ManagementWrapper (String ConfigDomainName) {
                                       adaptorServer = 
                                     (IT_IIOPAdaptorServer)com.iona.management.jmx_iiop.IT_Dynamic
                                     Loading.getDefaultIIOPAdaptorServer();
                                       try {
                                        managedObjName = new ObjectName(ConfigDomainName);
                                         mBeanServer = adaptorServer.getMBeanServer();
                                       } catch (Exception ex) {
                                         System.out.println("Unexpected exception while registering 
                                     iBankMBean: " + ex);
                                       }
                                       myConfigDomain = new String (ConfigDomainName);
                                      processMBean =com.iona.management.jmx_iiop.IT_DynamicLoading.
                                      getProcessObjectName();
                                   }
```
<span id="page-41-1"></span>**IT\_IIOPAdaptorServer object** In the ManagementWrapper class, the IT\_IIOPAdaptorServer object is used to provide a reference to the MBean server. When you have accessed the default MBeanServer using the getMBeanServer() method, you can then register your MBeans with the MBean server.

> For detailed reference information about IT\_IIOPAdaptorServer, see the *Management Javadoc.*

<span id="page-42-0"></span>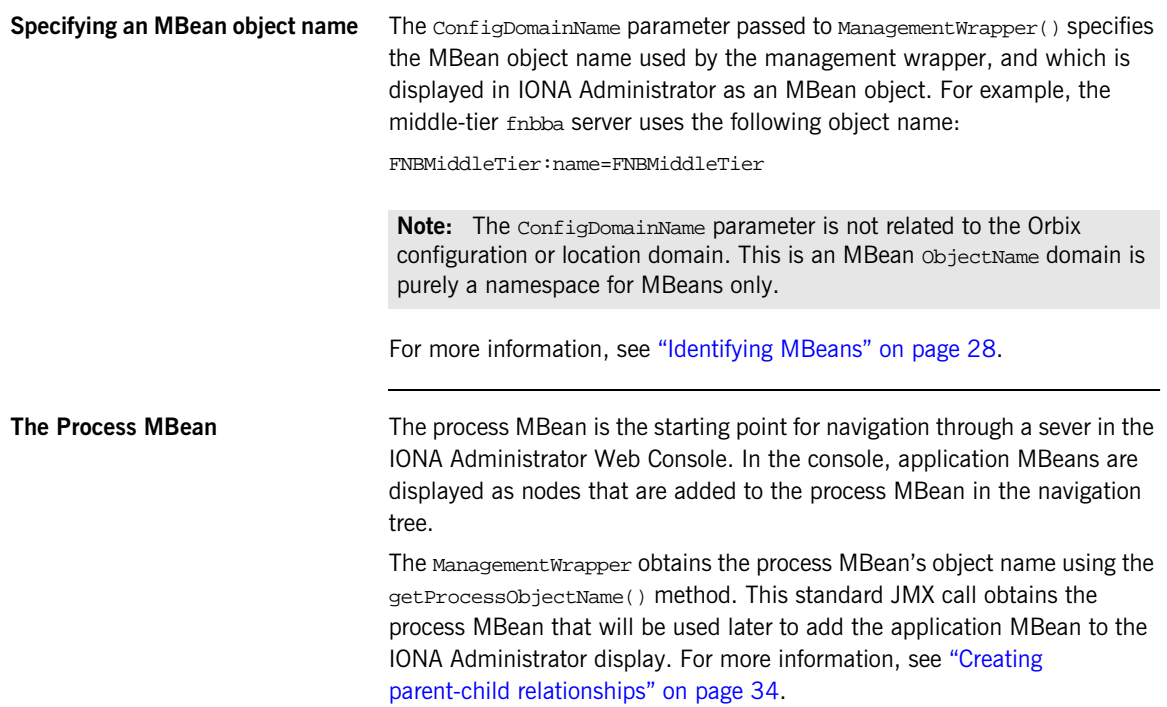

## <span id="page-43-1"></span>**Step 5—Registering your MBeans**

<span id="page-43-0"></span>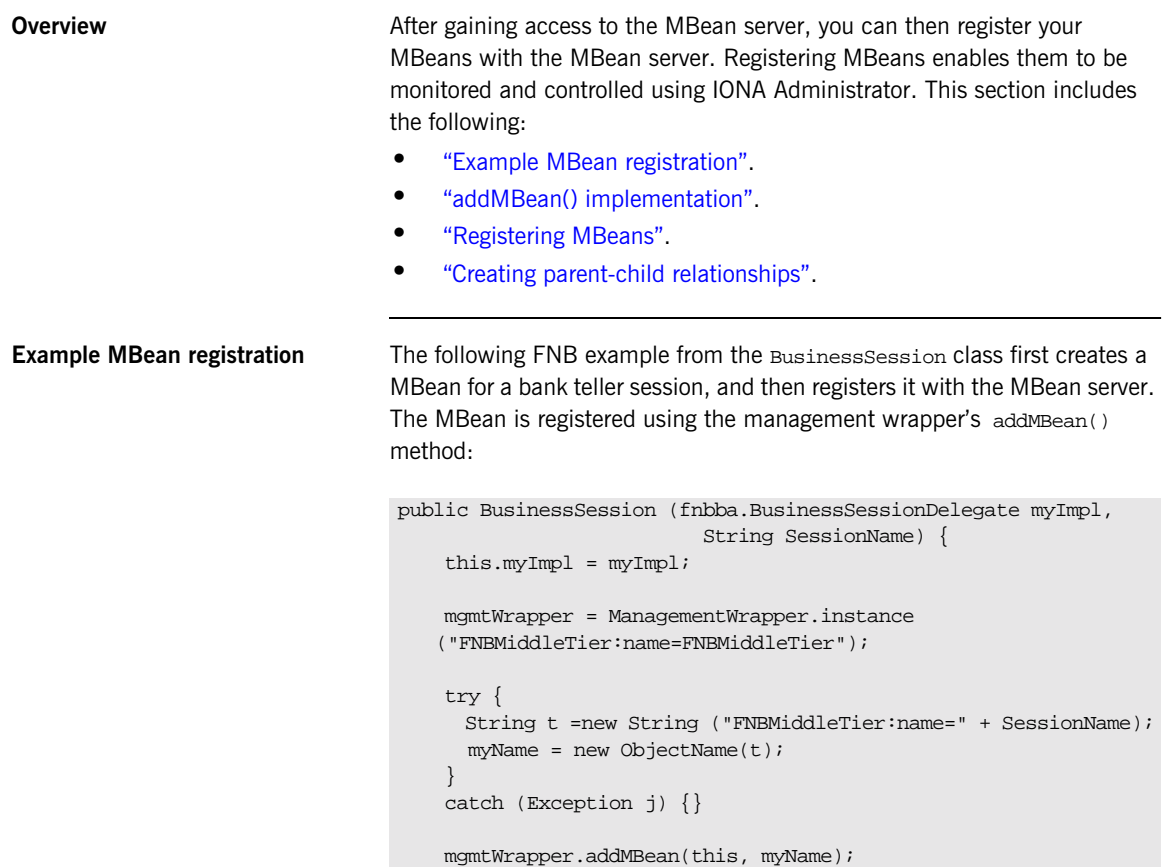

}

<span id="page-44-0"></span>addMBean() implementation The addMBean() method is implemented in the ManagementWrapper class as follows:

```
public boolean addMBean (java.lang.Object mbean, ObjectName 
   mbeanName ) 
 {
    System.out.println ("Registering mbean...");
    try {
     ObjectName tmpArray [] = new ObjectName [1];
     tmpArray [0] = mbeanName;
     mBeanServer.registerMBean(mbean, mbeanName);
   adaptorServer.createParentChildRelation(processMBean,tmpArray
    );
 }
    catch ( Exception j ) {
       System.err.println ("Exception in registering MBean " + j 
   );
    return false;
    }
   return true;
}
```
<span id="page-44-1"></span>**Registering MBeans** You can register MBean objects using either of the following approaches:

- **•** Create the MBean object manually, and then register it with the MBean server. If you choose this approach, you must use the new() constructor and registerMBean() method.
- **•** Create and register your MBean with the MBean server, using the createMBean() constructor. This registers the MBean automatically.

The FNB example uses the MBean server's registerMBean() method to register the MBean. The registerMBean() method takes two parameters:

- **•** The MBean object instance (mbean in this example).
- An objectName, which is used to identify the MBean. The object name in this example is mbeanName. For more information on object names, see ["Identifying MBeans" on page 28](#page-39-1).

### <span id="page-45-0"></span>**Creating parent-child relationships**

The createParentChildRelation() method adds the MBean to the Process MBean. This is the starting point for navigation through a sever in the IONA Administrator Web Console. The createParentChildRelation() method takes two parameters:

- The parent MBean objectName.
- The child MBean objectName.

For more information on the Process MBean and how it is displayed by IONA Administrator, see [Chapter 3](#page-50-0).

### **Step 6—Unregistering your MBeans**

<span id="page-46-0"></span>**Overview** The Sou might wish to unregister an MBean in response to an administrator's interaction with the system. For example, if an bank teller session is closed, it would be appropriate to unregister the corresponding BusinessSessionMBean. This ensures that the MBean will no longer be displayed as part of the application that is being managed. This section includes the following: **•** ["Example MBean unregistration"](#page-46-0). **•** ["The unregisterMBean\(\) method".](#page-46-1) **Example MBean unregistration** To unregister an MBean, use the MBean server's unregister MBean() method. In the FNB application, the unregister MBean() method is called by the management wrapper's removeMBean() method. The following code extract is taken from the Business Session class: The removeMBean() method is implemented in the management wrapper class as follows: **The unregisterMBean() method** When the account's MBean has been unregistered, using the unregisterMBean() method, it is no longer displayed by the IONA Administrator Web Console. All parent-child relationships between MBeans created using the createParentChildRelation() method are also removed. public void remove () { mgmtWrapper.removeMBean (myName); } public boolean removeMBean (ObjectName mbean) throws Exception { mBeanServer.unregisterMBean (mbean); return true; } }

> <span id="page-46-1"></span>The unregisterMBean() method takes an MBean object name as a parameter. For more information, see ["MBean object names" on page 23](#page-34-0).

## **Step 7—Connecting MBeans Together**

<span id="page-47-0"></span>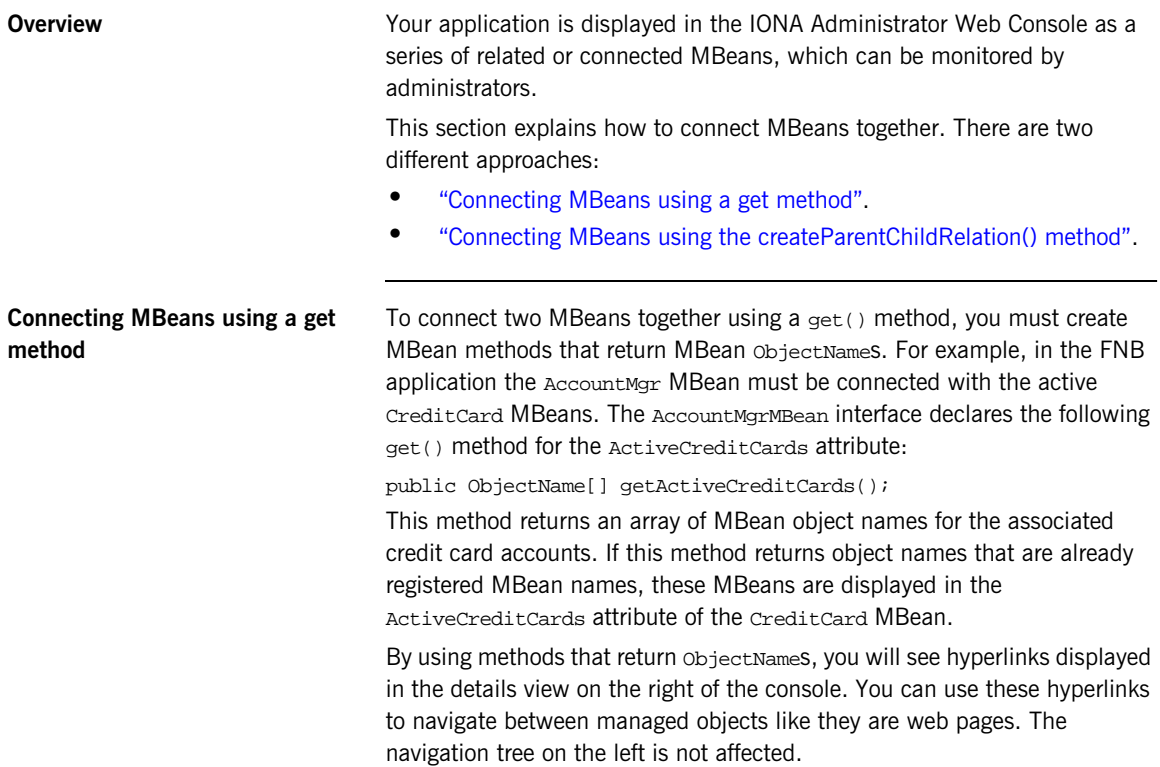

### <span id="page-48-0"></span>**Connecting MBeans using the createParentChildRelation() method**

Using the get() method, hyperlinks between MBeans are displayed in the details view, on the right of the console. Alternatively, you can use createParentChildRelation() method to connect two MBeans together. This enables MBeans to appear as children of others in the tree view, on the left of the console.

The createParentChildRelation() method takes the parent and child MBeans as parameters, and is defined as follows:

public boolean createParentChildRelation(ObjectName parentObjName, ObjectName[] childObjNames) throws

com.iona.common.management.relation.RelationServiceException

For an example of using this method, see ["addMBean\(\) implementation" on](#page-44-0)  [page 33](#page-44-0)

CHAPTER 2 | **Instrumenting CORBA Java Applications**

### CHAPTER 3

# <span id="page-50-0"></span>Displaying CORBA Java Applications

*This chapter explains how to display CORBA applications in the IONA Administrator Web Console in more detail. It explains the concept of the Process MBean, how to add MBeans to the navigation tree, and how to customize your icons.*

**In this Chapter This chapter contains the following sections:** 

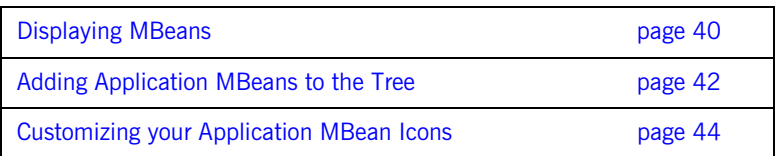

### <span id="page-51-0"></span>**Displaying MBeans**

**Overview This section explains how MBeans are displayed by IONA Administrator. It** includes the following:

- **•** ["IONA Administrator Web Console"](#page-51-1).
- **•** ["The Process MBean"](#page-52-0).
- **•** ["Example Process MBean".](#page-52-1)

<span id="page-51-1"></span>**IONA Administrator Web Console** The IONA Administrator Web Console is shown in [Figure 7.](#page-51-2) This example shows the managed attributes and operations for the FNB AccountManager object. The attributes and operations displayed correspond to those declared in "Step 2—Defining your MBeans" on page 19.

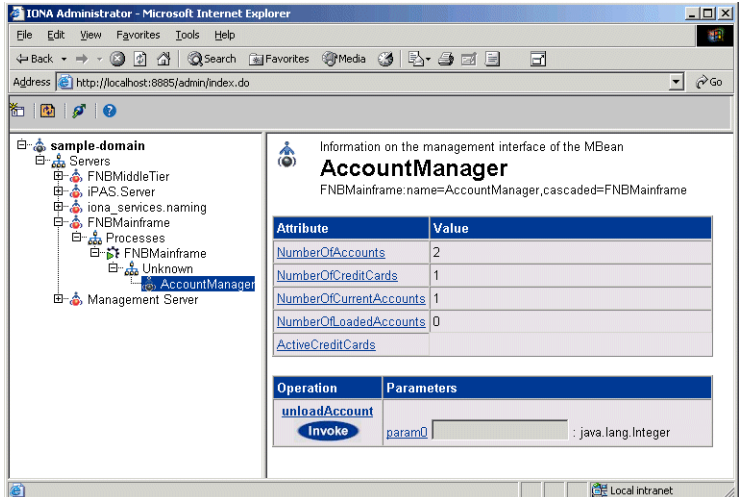

<span id="page-51-2"></span>**Figure 7:** *FNB Account Manager*

<span id="page-52-1"></span><span id="page-52-0"></span>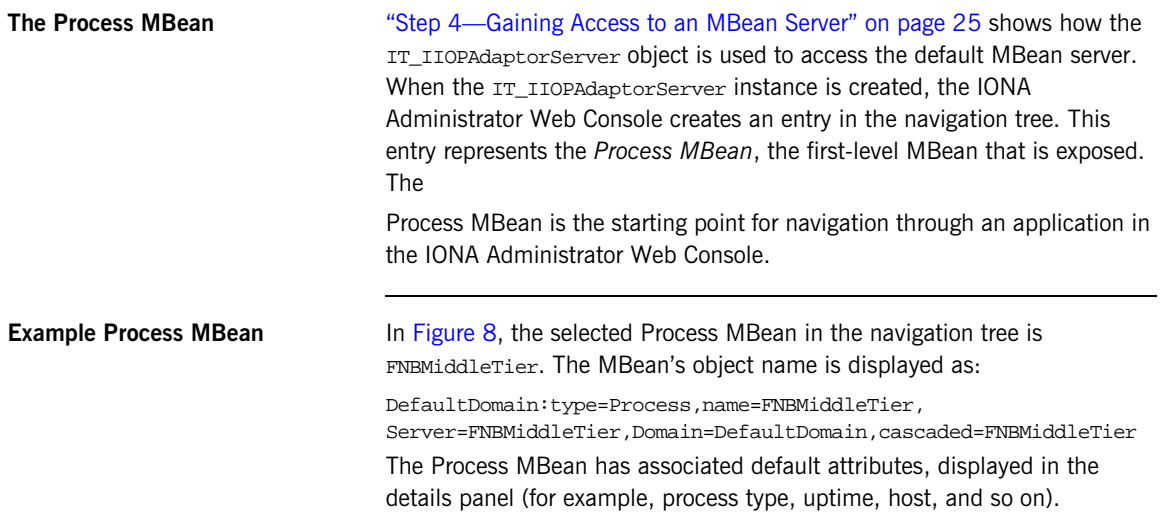

| $-10x$<br><b>IONA Administrator - Microsoft Internet Explorer</b>                                        |                                                             |                                                                                              |
|----------------------------------------------------------------------------------------------------|-------------------------------------------------------------|----------------------------------------------------------------------------------------------|
| Edit<br>View Favorites Tools Help<br>櫛<br>File                                                           |                                                             |                                                                                              |
| +Back → → ◎ ③ △ ◎Search ※Favorites ※Media ③ B → ● ゴ 目<br>⊡                                               |                                                             |                                                                                              |
| $\approx$ Go<br>Address e http://localhost:8885/admin/index.do<br>$\mathbf{r}$                           |                                                             |                                                                                              |
| © Dolorio                                                                                                |                                                             |                                                                                              |
| 白 on sample domain<br><b>⊟</b> ்க்& Servers<br>E-A FNBMiddleTier<br>白 & Processes<br>E C FNBMiddleTier   | <b>FT</b> Process Managed Object<br><b>FT FNBMiddleTier</b> | DefaultDomain:type=Process.name=FNBMiddleTier.Server=FNBMiddleTier.Domain=DefaultDomain.casi |
| 由 & iPAS.Server<br>∯⊢ <mark>ஃ</mark> , iona_services.naming<br>由 & FNBMainframe<br>由 & Management Server | <b>Attribute</b>                                            | Value                                                                                        |
|                                                                                                    | Name                                                        | <b>FNBMiddleTier</b>                                                                         |
|                                                                                                    | ProcessType                                                 | JVM.                                                                                         |
|                                                                                                    | <b>State</b>                                                | Running                                                                                      |
|                                                                                                    | Server                                                      | <b>FNRMiddleTier</b>                                                                         |
|                                                                                                    | Domain                                                      | <b>DefaultDomain</b>                                                                         |
|                                                                                                    | <b>CurrentTime</b>                                          | Wed Jan 15 12:03:29 GMT 2003                                                                 |
|                                                                                                    | <b>TimeStarting</b>                                         | Wed Jan 15 11:43:09 GMT 2003                                                                 |
|                                                                                                    | TimeRunning                                                 | 20 minutes, 20 seconds                                                                       |
|                                                                                                    | HostName                                                    | <b>SUMMER</b>                                                                                |
|                                                                                                    | <b>HostIPAddress</b>                                        | 10.2.4.83                                                                                    |
|                                                                                                    | TotalMemory                                                 | 4599808                                                                                      |
|                                                                                                    | FreeMemory                                                  | 1027080                                                                                      |
|                                                                                                    | $\left  \cdot \right $                                      | Ł                                                                                            |
| Local intranet                                                                                           |                                                             |                                                                                              |

<span id="page-52-2"></span>**Figure 8:** *FNB Process MBean*

### <span id="page-53-0"></span>**Adding Application MBeans to the Tree**

**Overview To display your application MBeans in the navigation tree of the IONA** Administrator Web Console, you must create a parent-child relationship between Process MBean and your application MBean.

> To create parent-child relationships between your MBeans, use the createParentChildRelation() method. This section includes the following:

- **•** ["Creating a parent-child relationship"](#page-53-1).
- **•** ["The createParentChildRelation\(\) method".](#page-54-0)

### <span id="page-53-1"></span>**Creating a parent-child relationship**

When create parent-child relationships your MBeans will be displayed as children of the Process MBean in the navigation tree, and as attributes in the details panel. [Figure 8](#page-52-2) shows the FNBMiddleTier Process MBean in the navigation tree, and its child MBeans listed details pane (for example, the BusinessSessionManager MBean).

The following code example shows how the  $addMBean()$  method is implemented in the ManagementWrapper class. This method calls the createParentChildRelation() method:

```
public boolean addMBean (java.lang.Object mbean, ObjectName 
   mbeanName ) 
 {
    System.out.println ("Registering mbean...");
    try {
     ObjectName tmpArray [] = new ObjectName [1];
     tmpArray [0] = mbeanName;
     mBeanServer.registerMBean(mbean, mbeanName);
```

```
adaptorServer.createParentChildRelation(processMBean,tmpArray);
   }
   catch ( Exception j ) {
      System.err.println ("Exception in registering MBean " + j 
   );
    return false;
    }
  return true;
}
```
### <span id="page-54-0"></span>**The createParentChildRelation() method**

The createParentChildRelation() method takes two parameters:

- **•** The parent MBean ObjectName (in this case, the Process MBean).
- **•** The child MBean ObjectName (in this case, an array of MBeans).

**Note:** MBeans must first be registered in order for them to appear when added to the Process MBean. For details of how to register MBeans, see ["Step 5—Registering your MBeans" on page 32.](#page-43-1)

## <span id="page-55-0"></span>**Customizing your Application MBean Icons**

<span id="page-55-1"></span>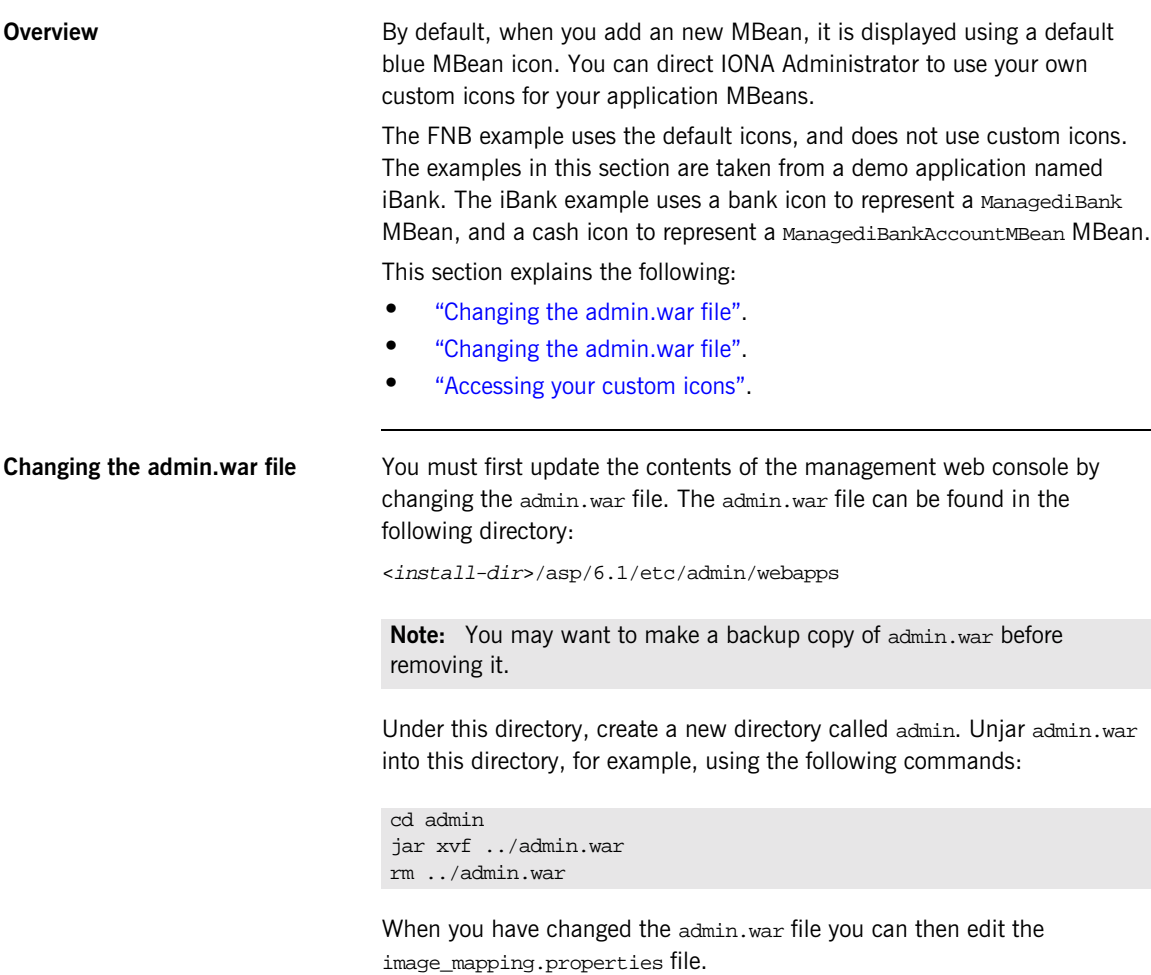

**Updating your image mapping file** To use custom icons, you must update your image mapping.properties file. This file is stored in your resources directory:

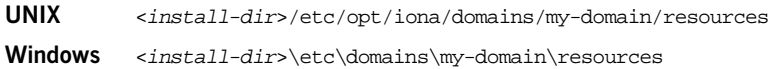

For example, the image mapping.properties file lists all the iBank MBeans; and for each MBean there are several entries. The following entries are for Banking Servers type, which contains the ManagediBank MBean:

```
# Type = BankingServer
examples.ejb.management.ibank.ManagediBank.small =
                                       resources/images/bank16.gif
examples.ejb.management.ibank.ManagediBank.large =
                                       resources/images/bank32.gif
examples.ejb.management.ibank.ManagediBank.text = "iBank"
BankingServer.small=bank16.gif
BankingServer.large=bank32.gif
BankingServer.text=Banking Server
BankingServer.type=Banking Servers
```
These entries specify the images for a small icon (16x16), a larger icon (32x32), the text displayed for the icon, and its type or group (BankingServer).

In the first three entries in this example, the first part of the property name denotes the classname of the MBean. For example,

"examples.ejb.management.ibank.ManagediBank".

In the remaining entries, the first part of the property name denotes the type of the property (for example, BankingServer). This is the type in which the MBean is grouped and displayed in the console.

<span id="page-57-0"></span>Accessing your custom icons To access your new icons, simply copy them into your resources/images subdirectory.

> When you are happy with the results you, may want to jar your .war file again. You can do this from within the admin directory, for example, using the following command:

```
jar cvf ../admin.war .
cd ..
rm -rf admin
```
You must clear out the classloading cache to see your changes take effect. You can do this by stopping the management service and removing the contents of the cache, for example, as follows:

rm -rf <install-dir>/var/mydomain/dbs/mgmt/cache/CJMP/\*

# **Part III**

## CORBA C++ Management

**In this part In this part This part contains the following chapters:** 

[Instrumenting CORBA C++ Applications page 49](#page-60-0)

### CHAPTER 4

# <span id="page-60-0"></span>Instrumenting CORBA C++ Applications

*This chapter explains how to use the Orbix C++ Management API to enable an existing CORBA C++ application for management. It uses the CORBA instrumented\_plugin demo as an example.*

**In this chapter This chapter contains the following sections:** 

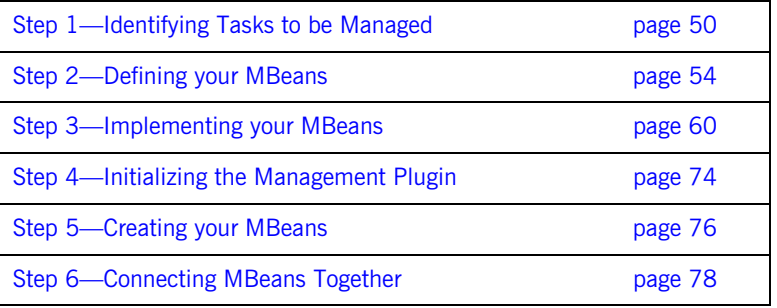

### <span id="page-61-0"></span>**Step 1—Identifying Tasks to be Managed**

<span id="page-61-2"></span><span id="page-61-1"></span>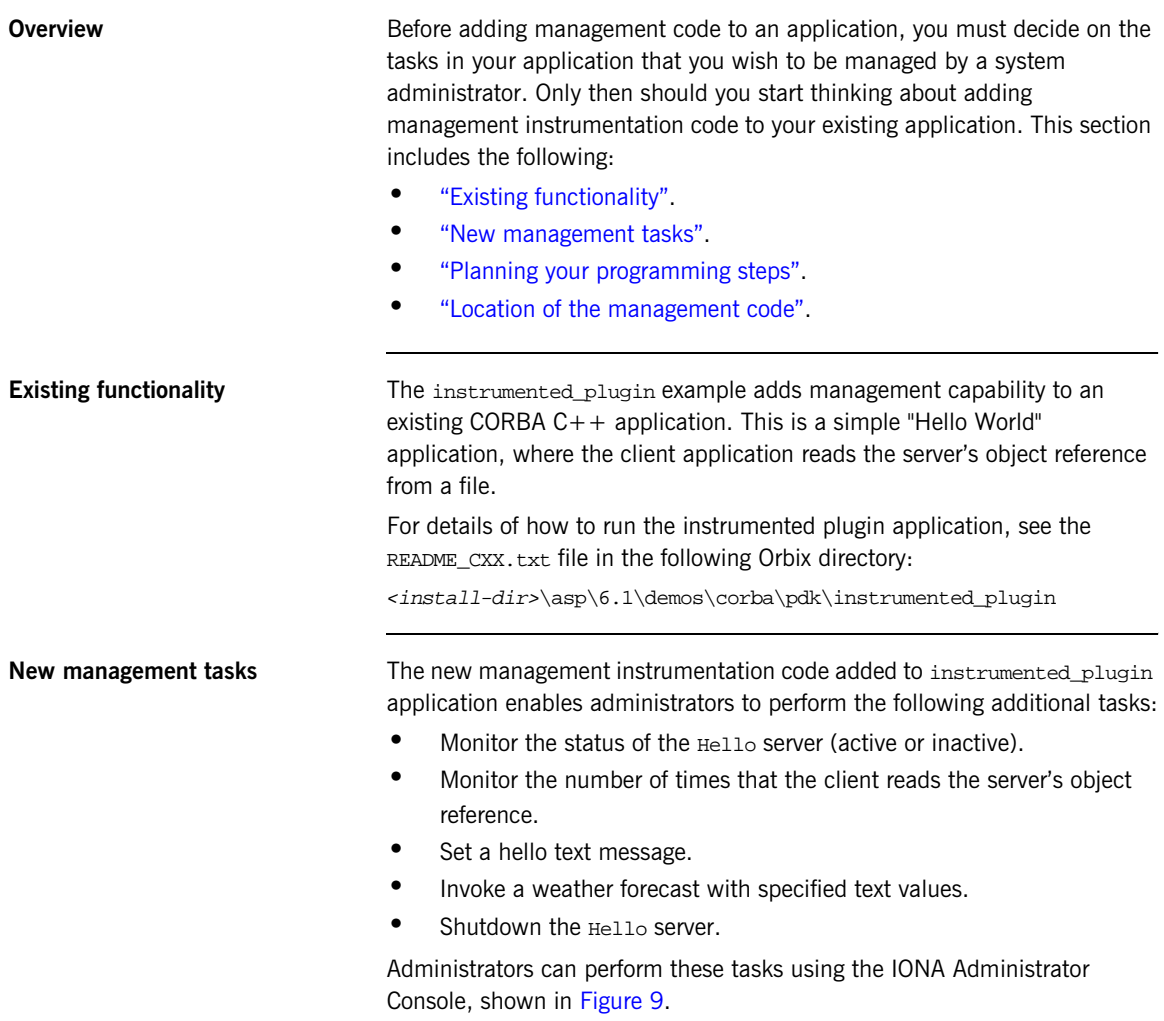

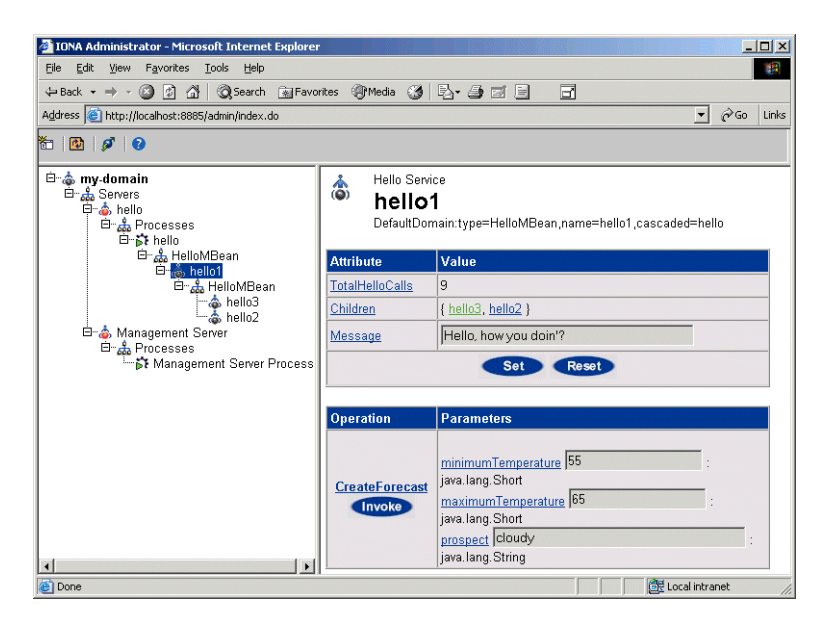

**Figure 9:** *Instrumented Plugin in IONA Administrator*

<span id="page-62-1"></span><span id="page-62-0"></span>**Planning your programming steps** When you have identified your management tasks, you should think carefully about how exactly you wish to add the new management code to your existing application. For example, how much of the new code you will add to existing files, and how much will be in new files.

> In the instrumented plugin example, the instrumentation code is part of the service and is initialized when the service is initialized. For larger applications, you might wish to keep new instrumentation files in a separate directory.

<span id="page-63-0"></span>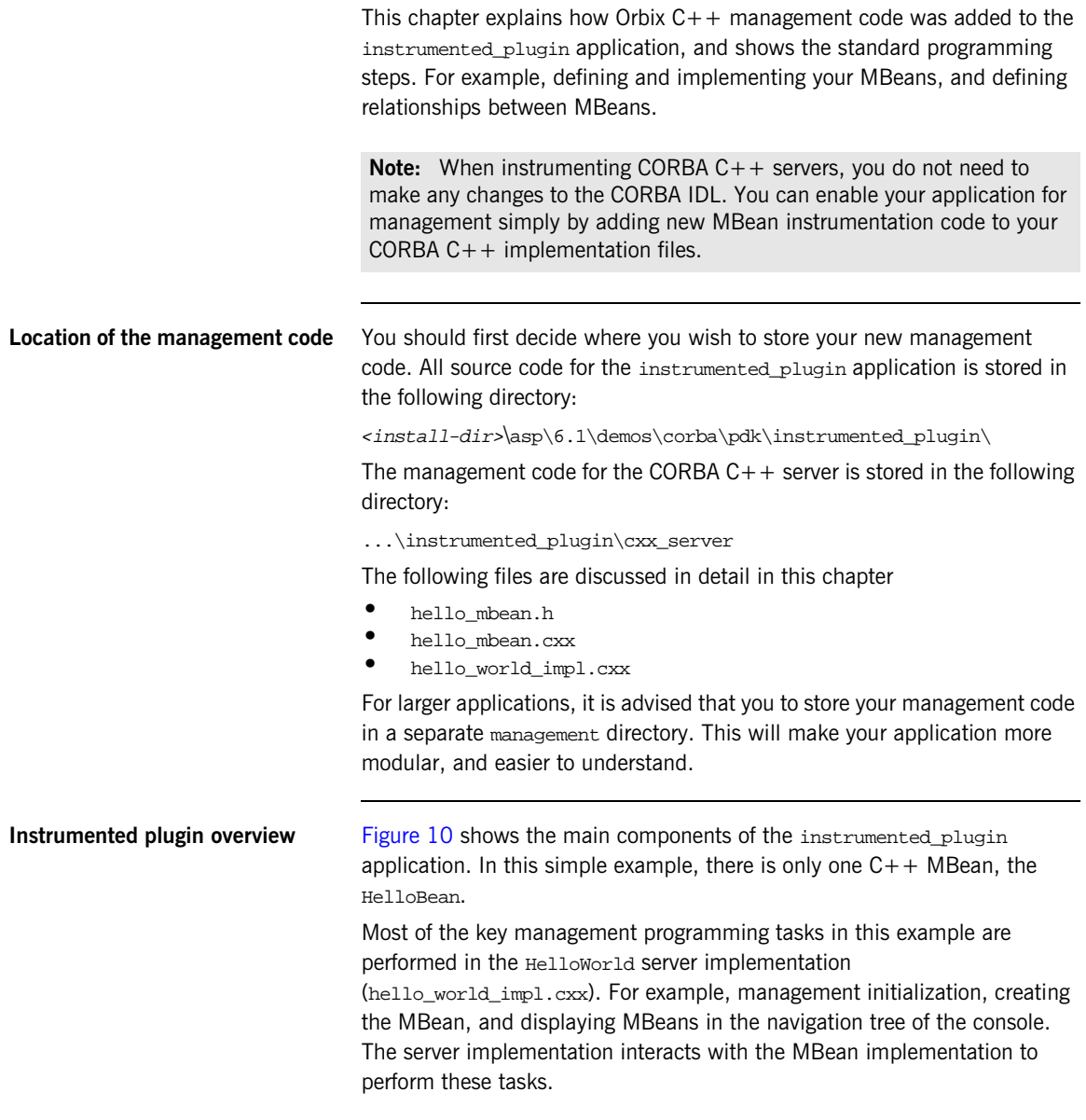

### **IONA Administrator**

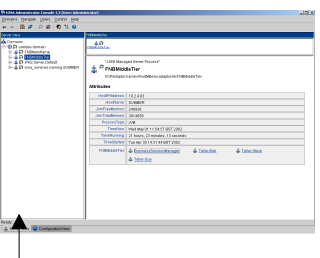

### **Instrumented Plugin C++ Application**

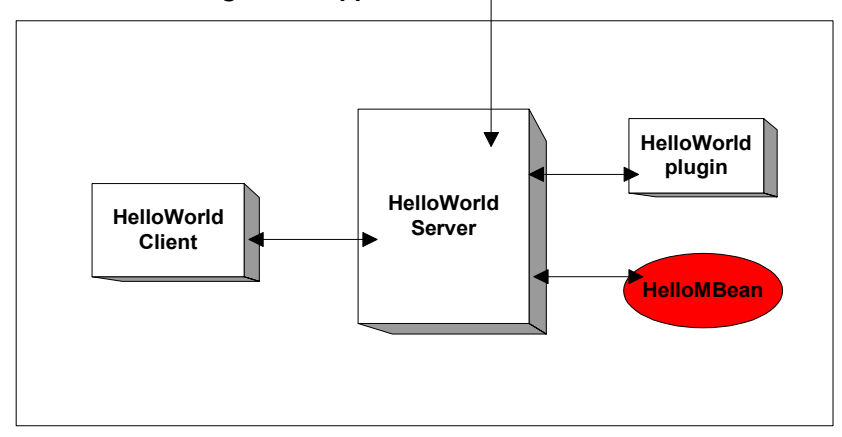

<span id="page-64-0"></span>**Figure 10:** *Instrumented Plugin Application Overview* 

## <span id="page-65-0"></span>**Step 2—Defining your MBeans**

<span id="page-65-2"></span><span id="page-65-1"></span>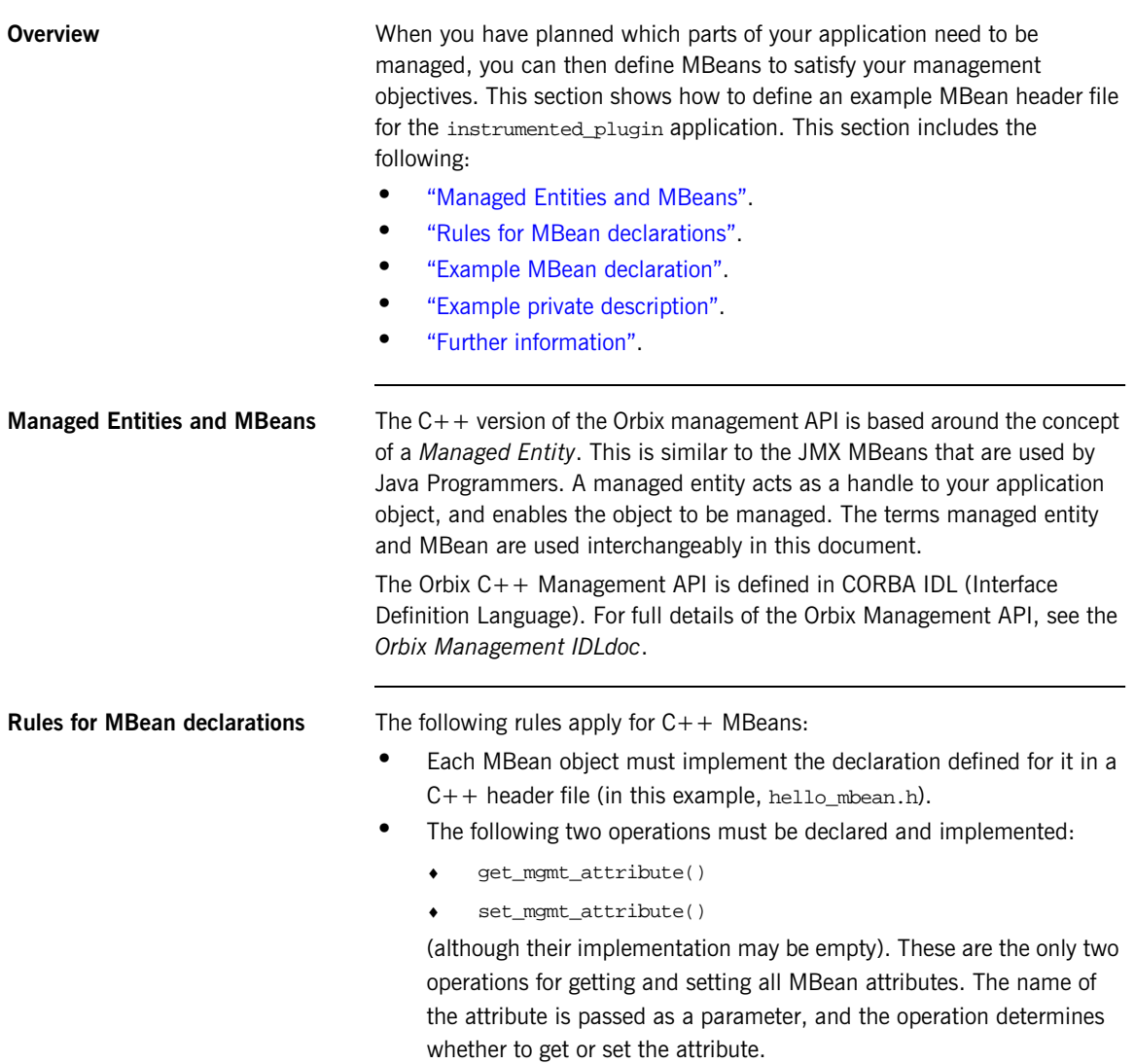

```
• The invoke_method() operation must also be declared and 
                                      implemented (although its implementation may be empty).
                                 You must declare all these methods in the MBean header file, and then 
                                 implement them in the corresponding MBean implementation file (in this 
                                 example, hello mbean.cxx).
Example MBean declaration The header file for the instrumented_plugin application is hello_mbean.h.
                                 It includes the following Hello MBean declaration: 
                                 Example 1: Hello MBean Declaration
                                  #ifndef _HELLO_MBEAN_H_
                                  #define _HELLO_MBEAN_H_
                                  #include <omg/orb.hh>
                                  #include <orbix_pdk/instrumentation.hh>
                                  #include <orbix/corba.hh>
                                  #include <it_dsa/string.h>
                                  #include <it_dsa/list.h>
                                  #include <it_ts/mutex.h>
                                  class HelloWorldImpl;
                                  class HelloMBean :
                              1 public virtual IT_Mgmt::ManagedEntity,
                                      public virtual IT_CORBA::RefCountedLocalObject {
                                    public:
                                       HelloMBean ( 
                                           HelloWorldImpl * orb_info,
                                           const char * name
                                       );
                                       virtual ~HelloMBean(); 
                              2 IT_Mgmt::ManagedEntityIdentifier managed_entity_id() 
                                          IT_THROW_DECL((CORBA::SystemException));
                              3 char* entity_type() IT_THROW_DECL((CORBA::SystemException));
```
### **Example 1:** *Hello MBean Declaration*

```
4 CORBA::Any* get_mgmt_attribute(const char* key)
           IT_THROW_DECL((CORBA::SystemException,
            IT_Mgmt::AttributeUnknown));
        void set_mgmt_attribute(
           const char* key, const CORBA::Any & new_value)
            IT_THROW_DECL((CORBA::SystemException,
            IT_Mgmt::AttributeUnknown, IT_Mgmt::AttributeReadOnly,
            IT_Mgmt::AttributeValueInvalid)); 
        CORBA::Any* invoke_method (const char* method_name, 
         const IT Mgmt::ArgumentSeg& in parameters,
            IT_Mgmt::ArgumentSeq_out out_parameters)
            IT_THROW_DECL((CORBA::SystemException, 
            IT_Mgmt::MethodUnknown, IT_Mgmt::InvocationFailed ));
5 IT Mgmt::ManagedEntityDescription get description()
         IT_THROW_DECL((CORBA::SystemException));
       struct HelloParam
         {
            const char *name;
            const char *type;
            const char *description;
        };
      typedef IT List<HelloParam> HelloParamList;
    .
    .
    .
```
This hello mbean.h code example is described as follows:

- <span id="page-67-0"></span>1. The HelloMBean class implements the IT Mgmt::ManagedEntity IDL interface. All entities that need to be managed must derive from this interface. The  $C++$  implementation of the  $IT_Mgmt::ManagerHm$ IDL interface is equivalent to a Java MBean.
- <span id="page-67-1"></span>2. The IT\_Mgmt::ManagedEntityIdentifier managed\_entity\_id() operation is used to uniquely identify the managed entity.
- <span id="page-67-2"></span>3. The entity\_type() operation returns a string indicating the type. This demo uses  $H$ elloMBean, which is the  $C++$  classname. The naming service, for example, uses NamingMBean.

<span id="page-68-2"></span><span id="page-68-1"></span><span id="page-68-0"></span>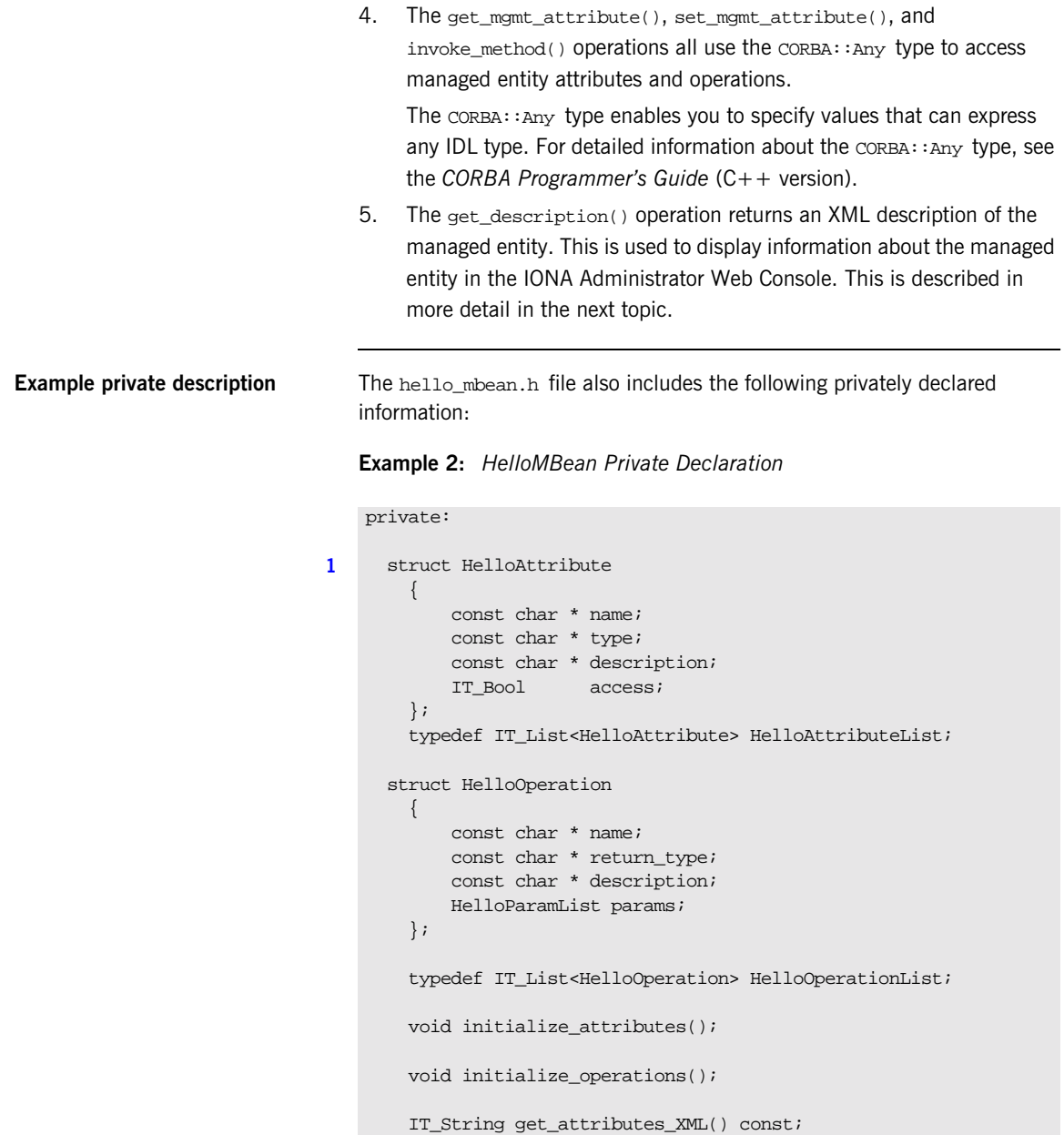

### **Example 2:** *HelloMBean Private Declaration*

 IT\_String get\_attribute\_XML(HelloAttribute att) const; IT String get operations XML() const; IT String get operation XML(HelloOperation op) const; IT\_String get\_param\_XML(HelloParam param) const; [2](#page-70-1) IT Bool validate create forecast parameters( const IT\_Mgmt::ArgumentSeq& in\_parameters) throw (IT\_Mgmt::InvocationFailed); void throw\_wrong\_num\_parameters() throw (IT\_Mgmt::InvocationFailed); void throw invalid parameter(const char \*param\_name) throw (IT Mgmt::InvocationFailed); void throw\_bad\_temp\_range( const char \*paramName, CORBA::Short minVal, CORBA::Short maxVal) throw (IT Mgmt::InvocationFailed); void throw\_max\_must\_be\_greater\_than\_min() throw (IT\_Mgmt::InvocationFailed); HelloAttributeList m\_attribute\_list; HelloOperationList m\_operation\_list; IT String m identity; IT\_String m\_domain; IT\_String m\_class\_name; IT\_String m\_type; IT\_String m\_name; IT\_Mutex m\_mutex; // Attribute names const char\* m\_hit\_count\_name; const char\* m\_children\_name; const char\* m\_message\_name; // Operation names const char\* m\_create\_forecast\_name; HelloWorldImpl\* m\_hello; };

<span id="page-70-0"></span>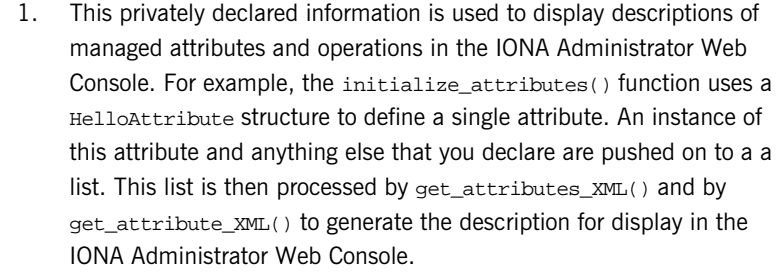

<span id="page-70-1"></span>2. These operations all throw IT\_Mgmt management exceptions. You also can specify custom management exceptions. For more information, see ["Throw the managed exceptions" on page 68](#page-79-0).

Further information **C++ Managed entities are similar to the JMX MBeans that are used by Java** Programmers. For information about Java MBeans see:

<http://java.sun.com/products/JavaManagement/index.html>

## <span id="page-71-0"></span>**Step 3—Implementing your MBeans**

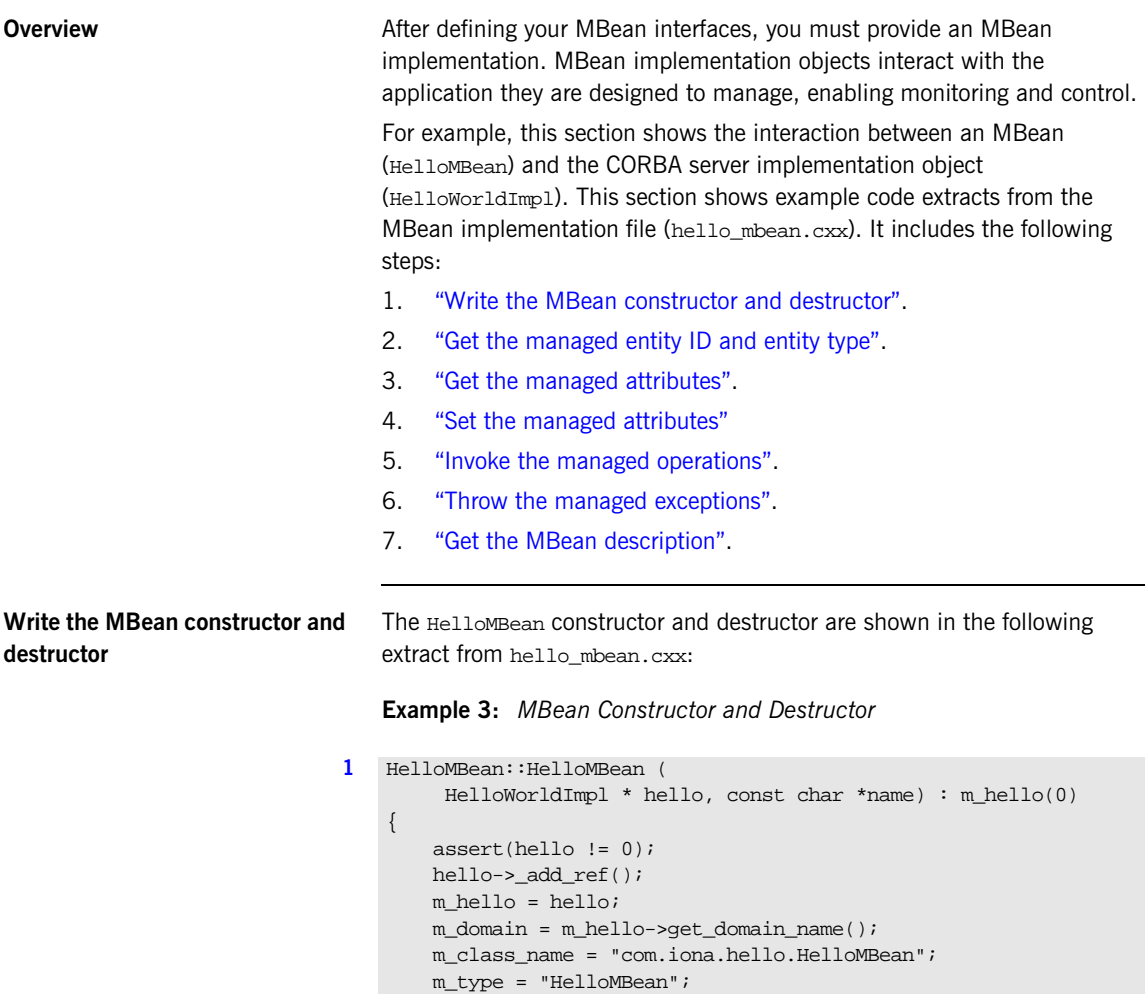

<span id="page-71-1"></span>m name = "HelloService";
**Example 3:** *MBean Constructor and Destructor*

```
 m_identity = "DefaultDomain";
       //m_identity = m_domain.c\_str();
        m_identity += ":type=HelloMBean,name=";
         m_identity += name; 
         initialize_attributes();
         initialize_operations();
    }
2 HelloMBean::~HelloMBean() 
    {
         m_hello->_remove_ref();
    }
```
<span id="page-72-3"></span><span id="page-72-2"></span><span id="page-72-0"></span>This code extract is explained as follows:

<span id="page-72-1"></span>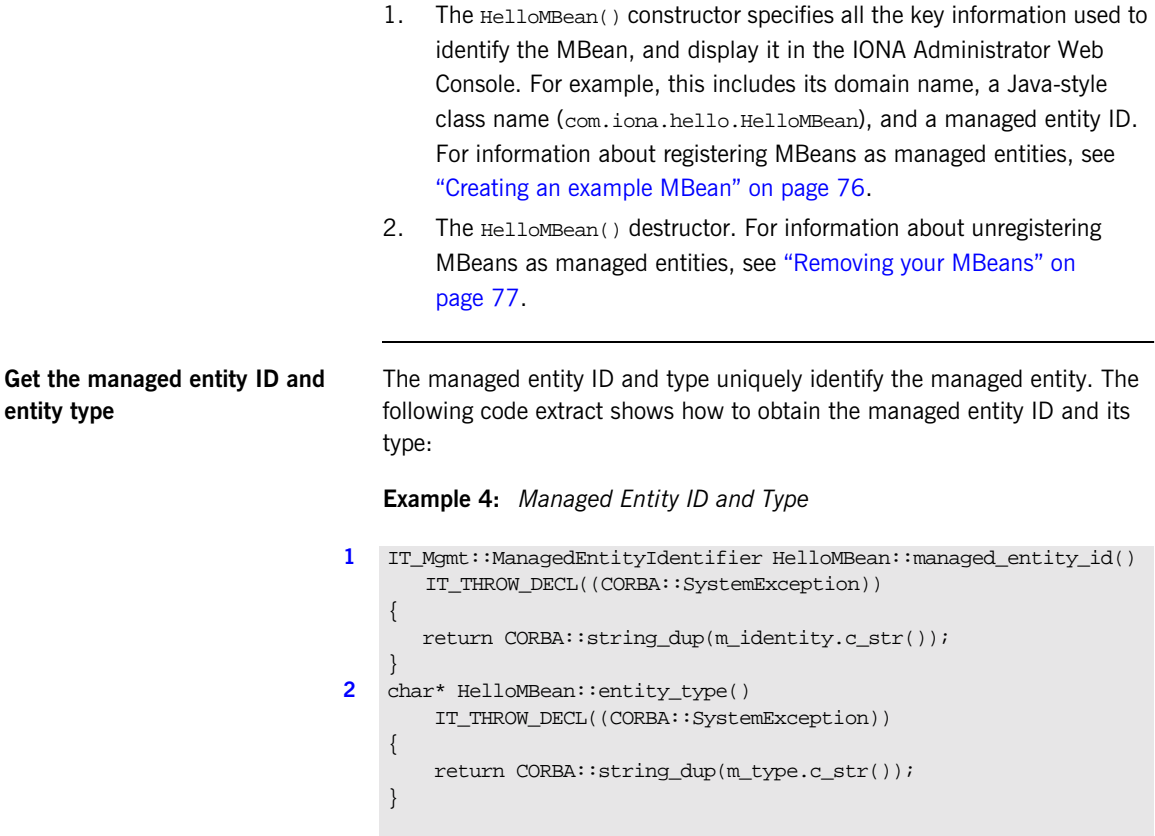

<span id="page-73-1"></span><span id="page-73-0"></span>This code extract is explained as follows:

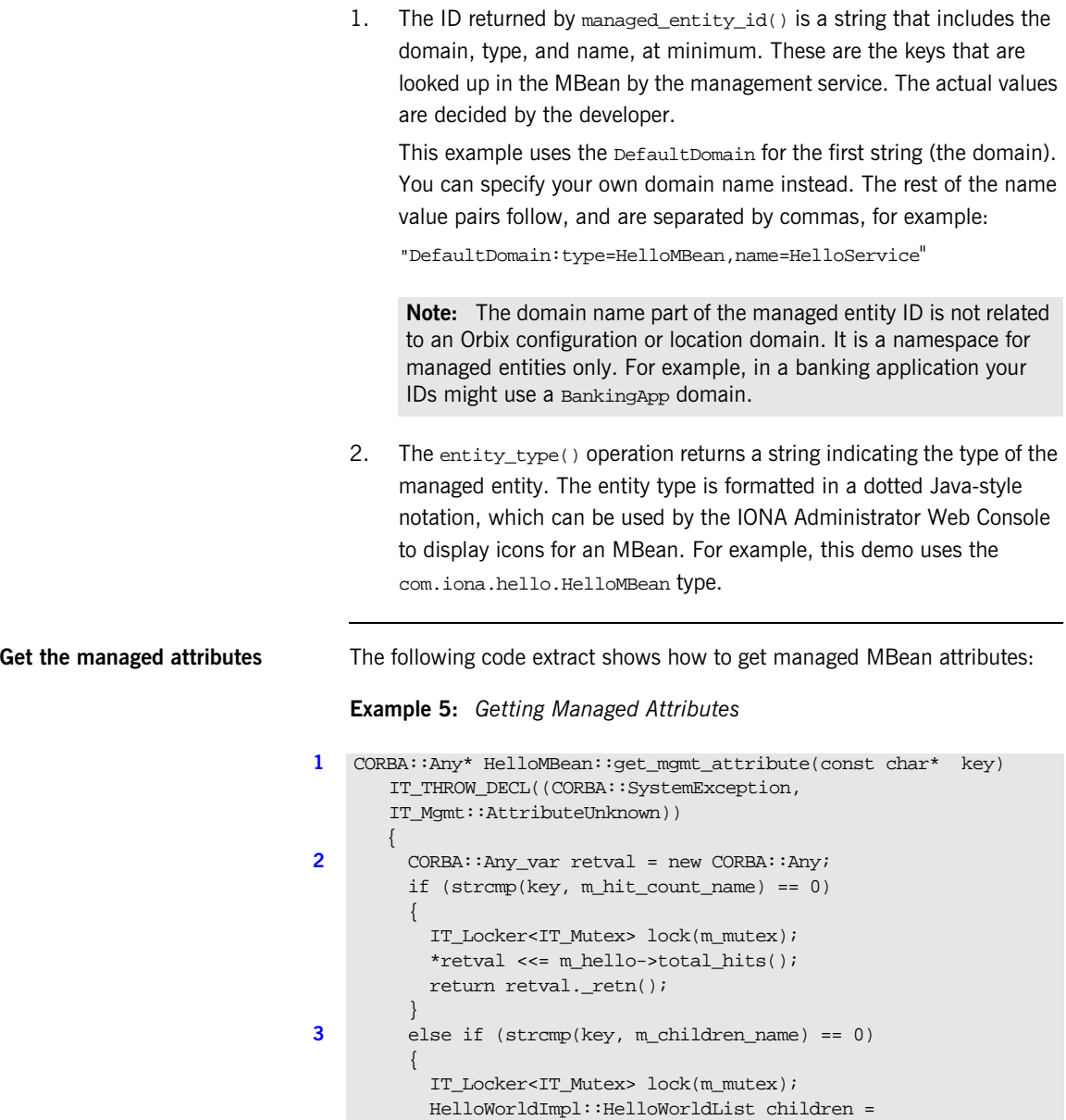

m\_hello->get\_children();

#### **Example 5:** *Getting Managed Attributes*

```
 CORBA::AnySeq children_seq(children.size());
        children seq.length(children.size());
         HelloWorldImpl::HelloWorldList::iterator iter =
         children.begin();
        for (int i = 0; i < children.size();i++, iter++)
\left\{ \begin{array}{c} \end{array} \right. IT_Mgmt::ManagedEntity_var mbean = (*iter)->get_mbean();
          children seq[i] \leq  mbean.in();
         }
        *retval <<= children_seq;
      return retval. retn();
 }
     else if (strcmp(key, m_message_name) == 0)
\left\{\begin{array}{ccc} \end{array}\right\}IT_Locker<IT_Mutex> lock(m_mutex);
         CORBA::String var message = m hello->get message();
         *retval <<= message.in();
        return retval. retn();
     }
     else
\left\{ \begin{array}{c} \end{array} \right\} throw new IT_Mgmt::AttributeUnknown();
 }
```
<span id="page-74-1"></span>This code extract is explained as follows:

}

- <span id="page-74-0"></span>1. The get mgmt attribute() operation is the only operation used for getting all MBean attributes. The name of the attribute is passed in and the operation determines whether to get the attribute.
- <span id="page-74-2"></span>2. The  $CORBA:Any$  type enables you to specify values that can express any IDL type. For details of managed attribute types, see ["Permitted](#page-75-0)  types" on page  $64$ . For detailed information about the  $\text{corba}: \text{Any}$ type, see the *Orbix CORBA Programmer's Guide* (C++ version).
- <span id="page-74-3"></span>3. This get\_mgmt\_attribute() implementation supports complex attribute types by also getting the attributes of child MBeans. In the instrumented plugin example, the children attribute of the Hello MBean gets a list of references to child MBeans.

<span id="page-75-1"></span>For example, in [Figure 9 on page 51,](#page-62-0) the **Children** attribute and its child MBeans (**hello3** and **hello2**) are displayed in the IONA Administrator Web Console.

<span id="page-75-0"></span>**Permitted types** The following basic types are permitted for managed attributes:

CORBA::Short CORBA::Long CORBA::LongLong CORBA::Float CORBA::Double CORBA::Boolean CORBA::Octet CORBA::String, CORBA::WString.

In addition, you can use ManagedEntity references to connect one Managed Entity and another. These will be displayed as hyperlinks on the web console. Finally, you can use  $\text{corba}: \text{AnySeq}$  to create lists of any of the permitted types already listed.

**Set the managed attributes** The following code extract shows how to set managed MBean attributes:

#### **Example 6:** *Setting Managed Attributes*

```
1 void HelloMBean::set_mgmt_attribute(const char* key,
         const CORBA::Any & new_value 
       IT_THROW_DECL((CORBA::SystemException,
         IT_Mgmt::AttributeUnknown, IT_Mgmt::AttributeReadOnly, 
       IT_Mgmt::AttributeValueInvalid ))
     {
         if (strcmp(key, m_message_name) == 0)
         {
             CORBA::TypeCode_var tc(new_value.type());
              CORBA::TCKind kind = tc->kind();
              if (kind != CORBA::tk_string)
    \left\{ \begin{array}{cc} 0 & 0 \\ 0 & 0 \end{array} \right\} throw new IT_Mgmt::AttributeValueInvalid();
              }
              const char *new_message;
             new value >>= new message;
```
**Example 6:** *Setting Managed Attributes*

```
2 m_hello->set_message(new_message);
           }
          else if (strcmp(key, m hit count name) == 0)\left\{\begin{array}{c} \end{array}\right\}throw new IT Mgmt::AttributeReadOnly();
      }
           else if (strcmp(key, m_children_name) == 0)
     \left\{\begin{array}{c} \end{array}\right\}throw new IT Mgmt::AttributeReadOnly();
           }
           else
     \left\{\begin{array}{ccc} \end{array}\right\} throw new IT_Mgmt::AttributeUnknown();
      }
     }
```
This code extract is explained as follows:

<span id="page-76-0"></span>1. The set mgmt attribute() operation is the only operation used for setting all MBean attributes. The name of the attribute is passed in and the operation determines whether to set the attribute.

The  $CORBA::Any$  type enables you to specify values that can express any IDL type. For detailed information about the  $\cos B_1$ : Any type, see the *Orbix CORBA Programmer's Guide* (C++ version).

<span id="page-76-2"></span><span id="page-76-1"></span>2. The set\_message() function enables you to set the text message for the hello greeting that is returned by the Hello object. For example, [Figure 9 on page 51,](#page-62-0) shows an example text greeting for the **Message**  attribute in the IONA Administrator Web Console.

```
Invoke the managed operations The following code extract shows how to invoke MBean operations: 
                                   Example 7: Invoke Operations
                                1 CORBA::Any* HelloMBean::invoke_method(const char* method_name,
                                         const IT_Mgmt::ArgumentSeq& in_parameters,
                                        IT Mgmt::ArgumentSeq_out_out_parameters)
                                         IT_THROW_DECL((CORBA::SystemException,IT_Mgmt::MethodUnknown
                                         IT_Mgmt::InvocationFailed))
                                        {
                                         CORBA::Any_var retval = new CORBA::Any;
                                         if (strcmp(method_name,m_create_forecast_name) == 0)
                                         {
                                              IT_Locker<IT_Mutex> lock(m_mutex);
                                             out_parameters = new IT_Mgmt::ArgumentSeq(0);
                                             out_parameters->length(0);
                                             CORBA::String_var forecast;
                                             CORBA::Short min_temp, max_temp;
                                             const char *prospect;
                                             if (in_parameters.length() != 3)
                                              {
                                                  throw_wrong_num_parameters();
                                     }
                               2 validate_create_forecast_parameters(in_parameters);
                                             in parameters[0].value >>= min temp;
                                              if (min_temp < COLDEST_MIN_TEMP || min_temp >
                                             HOTTEST_MAX_TEMP)
                                    \left\{ \begin{array}{c} 1 & 1 \\ 1 & 1 \end{array} \right\} throw_bad_temp_range("minimumTemperature",
                                                COLDEST_MIN_TEMP,HOTTEST_MAX_TEMP);
                                     }
                                             in parameters[1].value >>= max temp;
                                              if (max_temp < COLDEST_MIN_TEMP || max_temp >
                                              HOTTEST_MAX_TEMP)
                                    \left\{ \begin{array}{cc} 0 & 0 \\ 0 & 0 \end{array} \right\} throw_bad_temp_range("maxmimumTemperature",
                                               COLDEST_MIN_TEMP, HOTTEST_MAX_TEMP);
                                               }
```
#### **Example 7:** *Invoke Operations*

```
 in_parameters[2].value >>= prospect;
             if (max_temp < min_temp)
             {
               throw_max_must_be_greater_than_min();
             }
3 m_hello->set_forecast_parameters(
                 min_temp,
                max temp,
                 prospect
             );
             forecast = m_hello->get_forecast();
            *retval <<= forecast.in();
            return retval._retn();
         }
         else
         {
           throw new IT_Mgmt::MethodUnknown();
         }
    }
```
This code extract is explained as follows:

<span id="page-78-0"></span>1. The invoke method() operation is the only operation used for invoking all MBean operations. The name of the operation is passed in and the invoke\_method() operation determines whether to invoke the operation.

<span id="page-78-2"></span>The CORBA:: Any type enables you to specify values that can express any IDL type. For detailed information about the  $\cos A : \text{Any type, see}$ the *Orbix CORBA Programmer's Guide* (C++ version).

<span id="page-78-1"></span>2. In this example, the validate\_create\_forecast\_parameters() function checks that the weather forecast values entered are of the correct type (short or string). The rest of the code checks that the temperature values entered do not fall outside the range of the predeclared const values:

```
static const CORBA::Short COLDEST_MIN_TEMP = -100;
static const CORBA::Short HOTTEST_MAX_TEMP = 150;
```
- <span id="page-79-2"></span><span id="page-79-1"></span><span id="page-79-0"></span>3. The set\_forecast\_parameters() and get\_forecast() functions enable you to create and invoke your own weather forecast. [Figure 9](#page-62-0)  [on page 51,](#page-62-0) shows example parameter values for the **CreateForecast**  operation in the IONA Administrator Web Console. This operation takes the following parameters:
	- min\_temp (short)
	- ♦ max\_temp (short)
	- ♦ prospect (string)

**Throw the managed exceptions** Before throwing management exceptions, you must first declare them in your MBean implementation file, for example:

```
static const char *BAD_TEMP_RANGE_EX =
  "com.iona.demo.pdk.instrumentedplugin.BadTempRange";
static const char *MAX_MUST_BE_GREATER_THAN_MIN_EX =
 "com.iona.demo.pdk.instrumentedplugin.MaxMustBeGreaterThanMin";
static const char *INVALID_PARAM_EX_PARAM_NAME = "paramName";
static const char *BAD_TEMP_RANGE_EX_PARAM_NAME = "paramName";
static const char *BAD_TEMP_RANGE_EX_MIN_VAL = "minVal";
static const char *BAD_TEMP_RANGE_EX_MAX_VAL = "maxVal";
```
The following code shows two example functions that are used to throw management exceptions:

#### **Example 8:** *Throwing Management Exceptions*

```
void HelloMBean::throw_bad_temp_range(
     const char *paramName,
     CORBA::Short minVal,
     CORBA::Short maxVal) throw (IT_Mgmt::InvocationFailed)
{
     IT_Mgmt::InvocationFailed ex;
    IT Mgmt::InvocationError err;
     IT_Mgmt::PropertySeq_var properties = new 
         IT_Mgmt::PropertySeq(3);
     properties->length(3);
     properties[0].name = BAD_TEMP_RANGE_EX_PARAM_NAME;
     properties[0].value <<= paramName; 
    properties[1].name = BAD_TEMP_RANGE_EX_MIN_VAL;
     properties[1].value <<= minVal; 
     properties[2].name = BAD_TEMP_RANGE_EX_MAX_VAL;
     properties[2].value <<= maxVal;
```
**Example 8:** *Throwing Management Exceptions*

```
 err.id = (const char *) BAD_TEMP_RANGE_EX;
    err.error params = properties;
    ex.error details = err;
    throw IT Mgmt::InvocationFailed(ex);
}
void HelloMBean::throw_max_must_be_greater_than_min()
  throw (IT Mgmt::InvocationFailed)
{
    IT_Mgmt::InvocationFailed ex;
    IT Mgmt::InvocationError err;
    err.id = (const char *) MAX_MUST_BE_GREATER_THAN_MIN_EX;
    ex.error details = err;
    throw IT Mgmt::InvocationFailed(ex);
}
```
<span id="page-80-0"></span>**Custom exception messages** You can specify custom messages using the exception-ia.properties file, which is located in the following directory:

<install-dir>\e2a\etc\domains\sample-domain\resources

For example, the entry in this file for the throw bad temp range() operation is as follows:

com.iona.demo.pdk.instrumentedplugin.BadTempRange=Bad temperature range entered for parameter %paramName%. The temperature must be between %minVal% and %maxVal%.

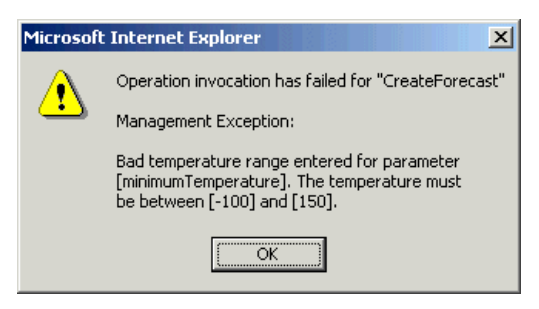

**Figure 11:** *Instrumented Plugin Custom Exception*

**Get the MBean description** The following code shows how the MBean descriptions are obtained for display in the IONA Administrator Web Console:

#### **Example 9:** *Getting the MBean Description*

```
1 IT_Mgmt::ManagedEntityDescription HelloMBean::get_description() 
       IT_THROW_DECL((CORBA::SystemException))
    {
        IT String xml str =
         "<?xml version=\"1.0\"?>"
         "<?rum_dtd version=\"1.0\" ?>"
         "<mbean>"
              "<class_name>";
                 xml_str += m_class_name;
                 xml_str +=
             "</class_name>"
             "<domain>";
                 xml_str += m_domain;
                  xml_str +=
             "</domain>"
             "<type>";
                  xml_str += m_type;
                 xml_str +=
             "</type>"
              "<identity>";
                 xml_str += m_identity;
                 xml_str +=
              "</identity>"
              "<description>";
                 xml_str += "Hello Service";
                xml str += "</description>";
             xml_str += get_attributes_XML();
             xml_str += get_operations_XML();
             xml_str += "</mbean>";
         return CORBA::string_dup(xml_str.c_str());
    }
2 void HelloMBean::initialize_attributes()
    {
         m_hit_count_name = "TotalHelloCalls";
        HelloAttribute total hits =
    \left\{\begin{array}{c} \end{array}\right\}
```
**Example 9:** *Getting the MBean Description*

```
 m_hit_count_name, "long", 
             "The total number of successful calls to
            HelloWorld::request_number() "
              "since the Hello Service started",
             IT_FALSE
         };
         m_attribute_list.push_back(total_hits);
        m_children_name = "Children";
         HelloAttribute children =
         {
             m_children_name, "list",
             "The list of children of this MBean",
            IT_FALSE
         };
         m_attribute_list.push_back(children);
        m message name = "Message";
         HelloAttribute message =
         {
             m_message_name, "string",
             "Message that this object emits",
             IT_TRUE
        \,;
         m_attribute_list.push_back(message);
    }
3 IT_String HelloMBean::get_attributes_XML() const
    {
         IT_String xml_str("");
        HelloAttributeList::const_iterator iter =
              m_attribute_list.begin(); 
         while (iter != m_attribute_list.end())
         {
             xml_str += get_attribute_XML(*iter);
             iter++;
         }
         return xml_str;
    }
```
**Example 9:** *Getting the MBean Description*

```
IT_String HelloMBean::get_attribute_XML
    (HelloAttribute att) const
{
     IT_String xml_str = 
     "<managed_attribute>"
         "<name>";
             xml_str += att.name;
             xml_str += 
         "</name>"
         "<type>";
             xml_str += att.type;
            xml str += "</type>"
         "<description>";
             xml_str += att.description;
             xml_str += 
         "</description>"
         "<property>"
              "<name>Access</name>"
             "<value>";
                  xml_str += att.access ? "ReadWrite" : "Read";
                 xml_str += 
              "</value>"
         "</property>"
     "</managed_attribute>";
   return xml_str;
}
.
.
.
```
This code extract is explained as follows:

- <span id="page-84-0"></span>1. The get\_description() operation returns an XML string description of the managed entity, which is displayed by IONA Administrator. This description normally includes the managed entity's attributes and operations (with parameters and return types). This string must be exact in order to parse correctly. This code example includes the class\_name, domain and type attributes in the description.
- <span id="page-84-1"></span>2. The rest of the functions are local to this particular implementation, and are not defined in IDL. The initialize attributes() function uses a locally-defined structure (HelloAttribute) to define a single attribute. HelloAttribute is declared in hello mbean.h. An instance of this attribute and anything else that you declare are pushed on to a list, including child MBeans.
- <span id="page-84-3"></span><span id="page-84-2"></span>3. The HelloAttributeList is then processed by get\_attributes\_XML() and by get attribute  $xM/L$ () to generate the description for display in the IONA Administrator Web Console.

<span id="page-84-4"></span>There are similar functions for displaying the operations and their parameters in the console (get\_operation\_XML(), get operations XML() and get param XML()).

For full details of the mbean.dtd file used to display the XML string description, see [Appendix I on page 83](#page-94-0).

# **Step 4—Initializing the Management Plugin**

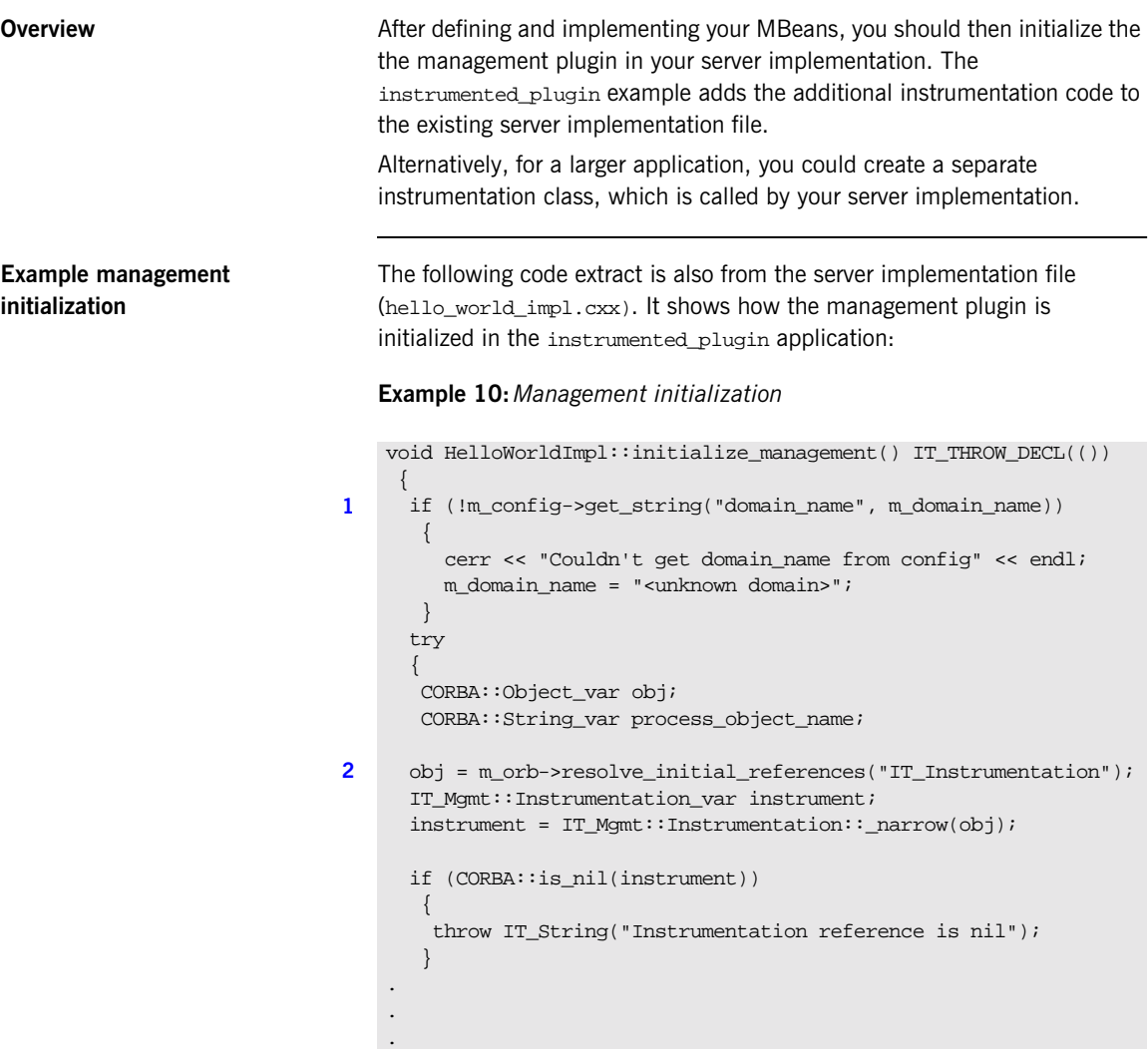

<span id="page-86-2"></span>This hello\_world\_impl.cxx code extract is described as follows:

- <span id="page-86-1"></span>1. The get\_string() operation obtains the managed entity domain name. For more information, see ["Get the managed entity ID and entity](#page-72-1)  [type" on page 61](#page-72-1).
- <span id="page-86-4"></span><span id="page-86-0"></span>2. Like any other Orbix service, the management service must be initialized by your server implementation. The resolve\_initial\_references() operation obtains a reference to the management instrumentation interface, IT\_Instrumentation. This is then narrowed to the IT\_Mgmt::Instrumentation type.

<span id="page-86-3"></span>A managed entity must be registered with the instrumentation interface to be displayed in the IONA Administrator Web Console.

## **Step 5—Creating your MBeans**

**Overview After initializing the management service plugin, you can then create your** MBeans in your server implementation. This section includes the following:

- **•** ["Creating an example MBean"](#page-87-0).
- **•** ["Removing your MBeans".](#page-88-0)

<span id="page-87-0"></span>**Creating an example MBean** The following is a continuation of the example in the last section, taken from the server implementation file. It shows how the MBean is created for the instrumented\_plugin application:

**Example 11:***Creating an MBean*

```
void HelloWorldImpl::initialize_management() 
      IT_THROW_DECL(())
   {
     .
     .
     . 
        // Create and register the Hello MBean
        IT_Mgmt::ManagedEntity_var hello_mbean_ref;
1 hello_mbean_ref = m_hello_mbean_servant = 
                                   new HelloMBean(this, m name.in());
        instrument->new_entity(hello_mbean_ref);
        if (m_is_parent)
        {
2 //Get the Process ObjectName
         process_object_name = instrument->get_process_object_name();
3 // Add the MBean as a child of the Process MBean.
         instrument->create_parent_child_relationship(
            process_object_name,
           hello mbean ref->managed entity id()
        );
       }
    .
    .
    }
```
<span id="page-88-6"></span><span id="page-88-5"></span><span id="page-88-4"></span><span id="page-88-3"></span><span id="page-88-2"></span><span id="page-88-1"></span><span id="page-88-0"></span>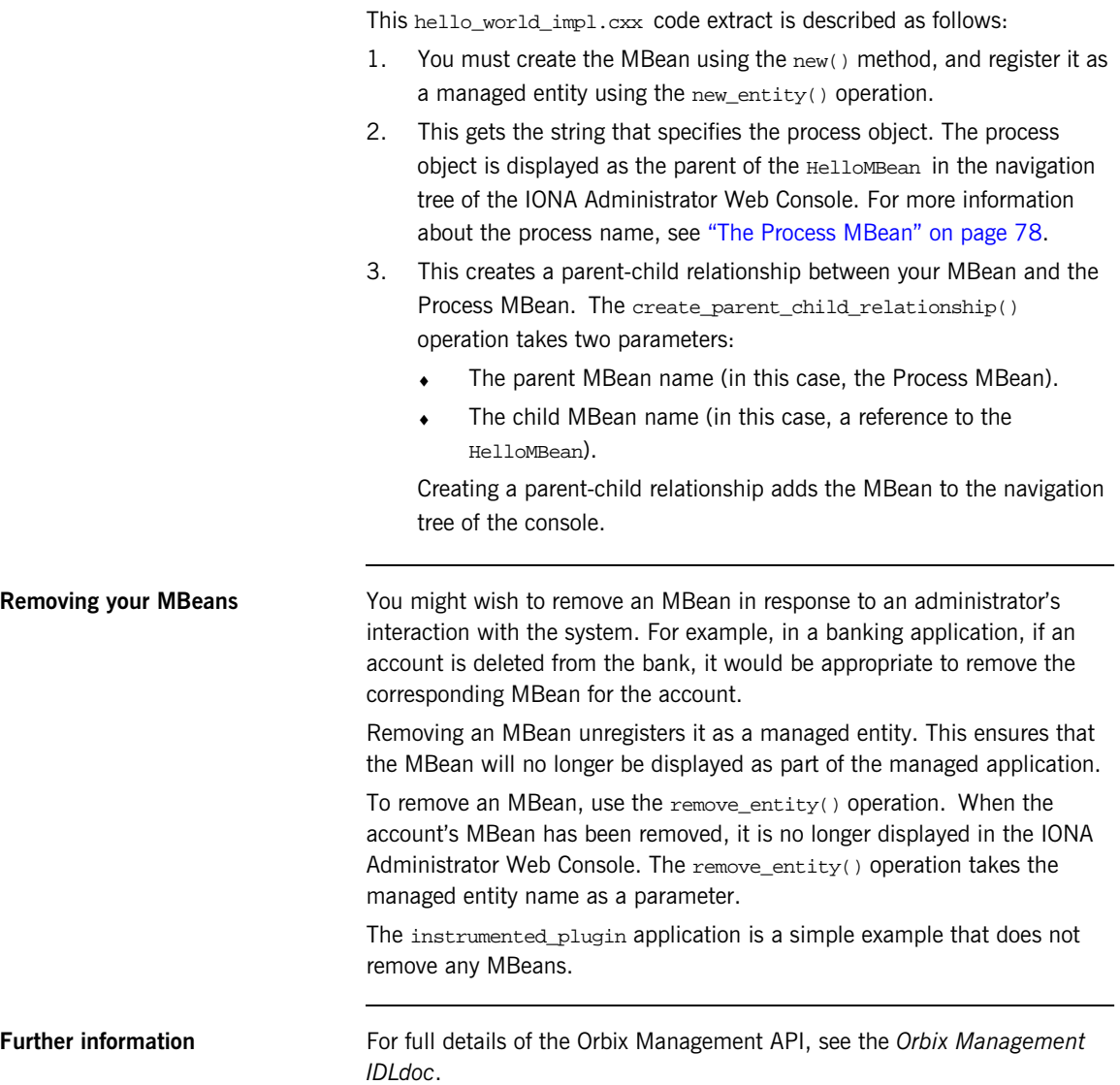

## **Step 6—Connecting MBeans Together**

**Overview Applications are displayed in the IONA Administrator Web Console as a** series of related or connected MBeans, which can be monitored by administrators. This section explains how to connect your application MBeans together.

<span id="page-89-0"></span>**The Process MBean** The management service plugin creates a *Process MBean* when it is first loaded. A Process MBean is the default starting point in the console for navigation within a managed process. In the instrumented plugin application, the HelloMBean is a child of the Process MBean.

> <span id="page-89-2"></span>[Figure 12](#page-89-1) shows the Process MBean for the instrumented plugin application. The Process MBean has associated default attributes, displayed in the details pane (for example, process type, time running, hostname, and so on).

| $  \sqrt{2}$<br>TONA Administrator - Microsoft Internet Explorer                                                                                                    |                                                                                                    |                                   |
|----------------------------------------------------------------------------------------------------|----------------------------------------------------------------------------------------------------|-----------------------------------|
| Edit View Favorites Tools Help<br>File<br>m                                                                                                    |                                                                                                    |                                   |
| +Back → → ◎ ③ △ ◎Search ※Favorites ※Media ③ B→ ③ 図 目<br>⊡                                                                                                    |                                                                                                    |                                   |
| Address & http://localhost:8885/admin/index.do<br>$\curvearrowright$ Go<br>$\overline{\phantom{a}}$                                                                                                    |                                                                                                    |                                   |
| <b>PERIOR</b>                                                                                                    |                                                                                                    |                                   |
| $\Box$ $\hat{\mathbf{a}}$ sample domain<br><b>⊟</b> ுக் Servers<br><b>E</b> ona services.locator<br>中心 iPAS.Server<br>中心 iona_services.node_daemon<br><b>E</b> ona services.naming<br>白 on hello<br>白- <sub>品</sub> Processes<br><b>白谷 hello</b><br>E- & HelloMBean<br>田 o hello1<br>由 & Management Server | Process Managed Object<br>ĭ٦<br>hello<br>DefaultDomain:type=Process,name=hello,Server=hello,cascaded=hello |                                   |
|                                                                                                    | <b>Attribute</b>                                                                                           | Value                             |
|                                                                                                    | <b>TimeNow</b>                                                                                             | Tue, 04 Feb 2003 12:06:27.5780000 |
|                                                                                                    | <b>TimeRunning</b>                                                                                         | 19 hours, 16 minutes, 27 seconds  |
|                                                                                                    | <b>TimeStarted</b>                                                                                         | Mon, 03 Feb 2003 16:49:59.9840000 |
|                                                                                                    | ProcessType                                                                                                | $C++$                             |
|                                                                                                    | HostName                                                                                                   | <b>SUMMER</b>                     |
|                                                                                                    | <b>State</b>                                                                                               | Running                           |
|                                                                                                    |                                                                                                    |                                   |
| Local intranet                                                                                                    |                                                                                                    |                                   |

<span id="page-89-1"></span>**Figure 12:** *Instrumented Plugin Process MBean*

#### <span id="page-90-0"></span>**Creating parent–child relationships**

Use the create parent child relationship() operation to connect two MBeans together. This enables MBeans to appear as children of others in the navigation tree on the left of the console.

["Creating an example MBean" on page 76](#page-87-0) shows how to use this operation to add your application MBean as a child of the Process MBean. In [Example 12](#page-90-0), the add  $chi()$  function shows how to add further child MBeans created by your application to the navigation tree.

**Example 12:***Creating Child MBeans*

```
void HelloWorldImpl::add_child(HelloWorldImpl *child)
        IT_THROW_DECL(())
    {
       // Lock mutex
     try 
     { 
1 CORBA::Object_var obj; 
      obj = m_orb->resolve_initial_references("IT_Instrumentation");
       IT_Mgmt::Instrumentation_var instrument;
      instrument = IT_Mgmt::Instrumentation::_narrow(obj);
       if (CORBA::is_nil(instrument))
         {
        throw IT String("Instrumentation reference is nil");
     }
     CORBA::String_var my_name, child_name;
2 my_name = m_hello_mbean_servant->managed_entity_id();
      IT_Mgmt::ManagedEntity_var childMBean = child->get_mbean();
     child name = childMBean->managed entity id();
3 instrument->create_parent_child_relationship(
       my name.in(),
        child_name.in()
       );
```
#### **Example 12:***Creating Child MBeans*

```
4 m_children.push_front(child);
      }
     catch(IT Mgmt::ManagementBindFailed& ex)
      \left\{ \right. cerr << "Management bind failed: " << ex << endl;
      m is managed = IT FALSE;
       }
     .
     .
     .
    }
```
This hello\_world\_impl.cxx code extract is described as follows:

- <span id="page-91-2"></span>1. The resolve\_initial\_references() operation obtains a reference to the management instrumentation interface, IT\_Instrumentation. This is then narrowed to the IT\_Mgmt::Instrumentation type. All managed entities must be registered with the instrumentation interface to be displayed in the IONA Administrator Web Console.
- <span id="page-91-0"></span>2. The managed entity  $id()$  operation is used to uniquely identify the managed entity.
- <span id="page-91-1"></span>3. The create\_parent\_child\_relationship() operation takes the parent MBean and the child MBean as parameters.
- <span id="page-91-3"></span>4. This adds the child MBean to the list of MBeans. These steps add the child MBean to the tree for display in console. For example, [Figure 13](#page-92-0) shows a child MBean for the instrumented\_plugin application (in this example, **hello3**).

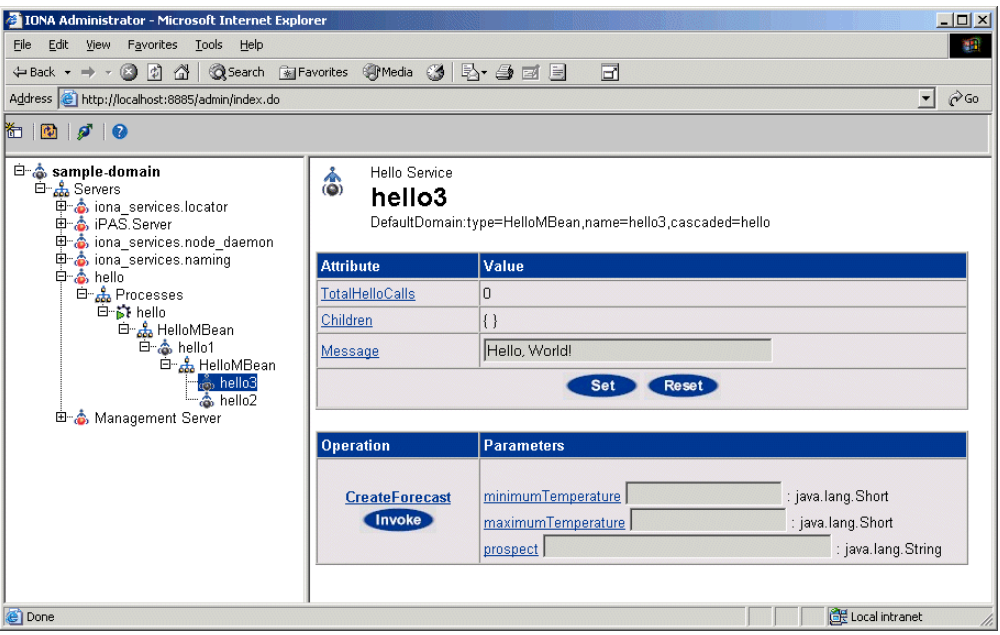

<span id="page-92-0"></span>**Figure 13:** *Instrumented Plugin Child MBean*

CHAPTER 4 | **Instrumenting CORBA C++ Applications**

APPENDIX I

# <span id="page-94-0"></span>MBean Document Type Definition

*This appendix lists the contents of the mbean.dtd file used to generate the display of the IONA Administrator Web Console.*

**In this appendix** This appendix contains the following section:

The MBean Document Type Definition File **Example 2018** page 84

## <span id="page-95-0"></span>**The MBean Document Type Definition File**

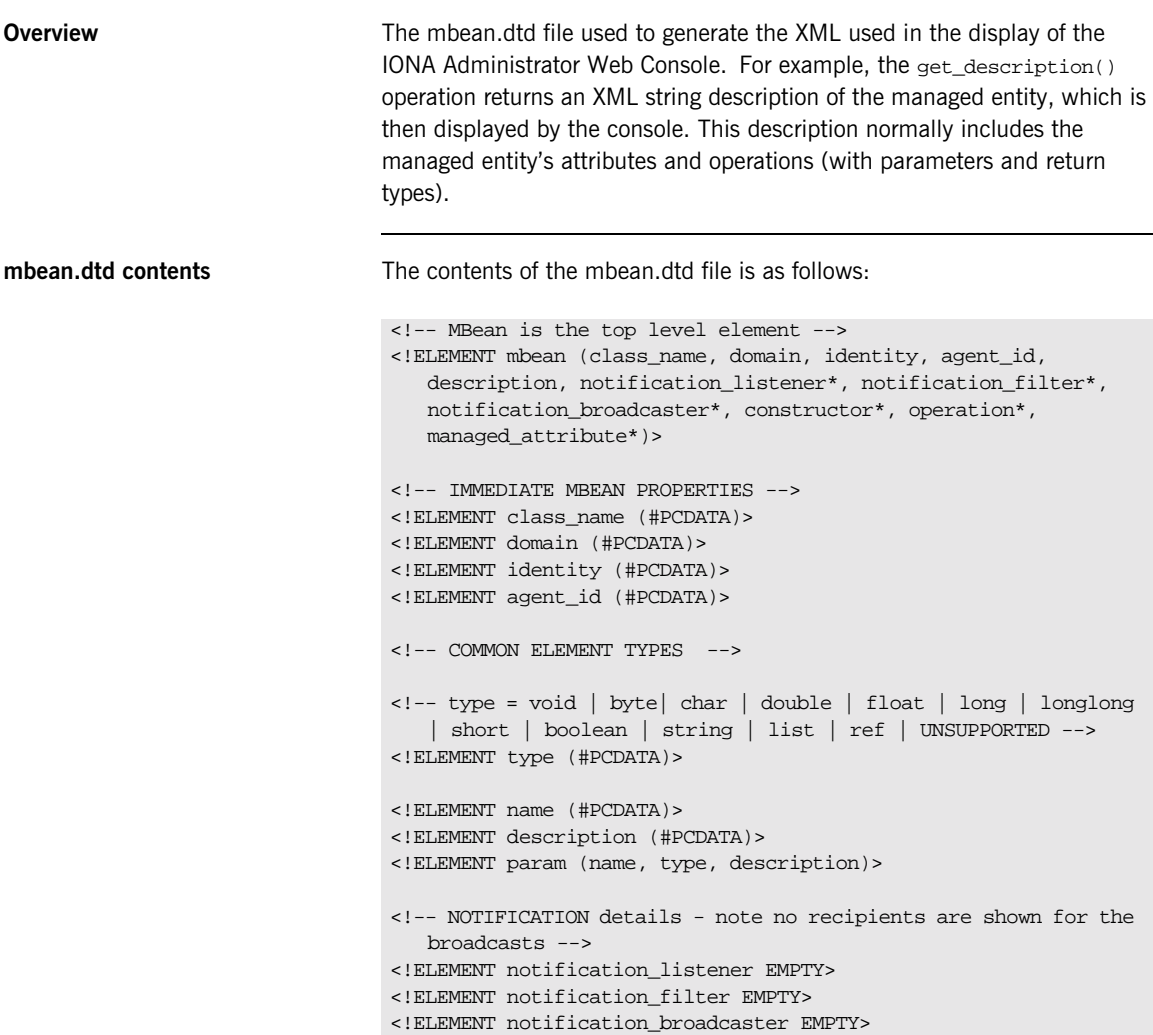

```
<!-- CONSTRUCTORS -->
<!ELEMENT constructor (name, description, param*)>
<!-- OPERATIONS -->
<!ELEMENT operation (name, type, description, param*)>
<!-- MANAGED ATTRIBUTES -->
<!ELEMENT managed_attribute (name, type, description, 
  property*)>
<!-- PROPERTIES -->
\leftarrow \leftarrow name = Access \leftarrow<!ELEMENT property (name, value)>
<!-- value = ReadWrite | ReadOnly | INACCESSIBLE -->
<!ELEMENT value (#PCDATA)>
```
APPENDIX I | **MBean Document Type Definition**

# **Glossary**

#### **Administration**

All aspects of installing, configuring, deploying, monitoring, and managing a system.

#### **Application Server**

A software platform that provides the services and infrastructure required to develop and deploy middle-tier applications. Middle-tier applications perform the business logic necessary to provide web clients with access to enterprise information systems. In a multi-tier architecture, an application server sits beside a web server or between a web server and enterprise information systems. Application servers provide the middleware for enterprise systems.

#### <span id="page-98-0"></span>**CORBA**

Common Object Request Broker Architecture. An open standard that enables objects to communicate with one another regardless of what programming language they are written in, or what operating system they run on.

#### **Configuration**

A specific arrangement of system elements and settings.

#### **Controlling**

The process of modifying the behavior of running software components, without stopping them.

#### **Details Pane**

The display pane on the right hand side of the IONA Administrator Web Console user interface.

#### **Deployment**

The process of distributing a configuration or system element into an environment.

#### <span id="page-98-1"></span>**Domain**

An abstract grouping of managed server processes and hosts within a physical location. Processes within a domain share the same configuration and distributed application infrastructure. A domain is equivalent to an Orbix configuration domain.

#### <span id="page-99-0"></span>**EJB**

Enterprise Java Beans. Sun Microsystems' architecture for the development and deployment of reusable, object-oriented, middle-tier components. EJBs can be either session beans or entity beans. EJB enables the implementation of a multi-tier, distributed object architecture. See

<http://java.sun.com/products/ejb/>

#### **Event**

An occurrence of interest, which is emitted from a managed entity.

#### **Host**

Generic term used to describe a computer, which runs parts of a distributed application.

#### **Installation**

The placement of software on a computer. Installation does not include Configuration unless a default configuration is supplied.

#### <span id="page-99-1"></span>**Instrumentation**

Code instructions that monitor specific components in a system (for example, instructions that output logging information on screen.) When an application contains instrumentation code, it can be managed using a management tool such as IONA Administrator.

#### **Invocation**

A request issued on an already active software component.

#### <span id="page-99-2"></span>**J2EE**

Java 2 Enterprise Edition. An environment for developing and deploying enterprise applications. The J2EE platform consists of services, application programming interfaces (APIs), and protocols that provide the functionality for developing multi-tiered, Web-based applications.

#### **JRE**

Java Runtime Environment. A subset of the Java Development Kit required to run Java programs. The JRE consists of the Java Virtual Machine, the Java platform core classes and supporting files. It does not include the compiler or debugger.

#### <span id="page-100-0"></span>**JMX**

Java Management Extensions. Sun's standard for distributed management solutions. JMX provides tools for building distributed, Web-based solutions for managing devices, applications and service-driven networks.

#### **Managed Application**

An abstract description of a distributed application, which does not rely on the physical layout of its components.

#### **Managed Entity**

A generic manageable component  $(C++$  or Java). Managed entities include managed domains, servers, containers, modules, and beans.

A managed entity acts as a handle to your application object, and enables the object to be managed. The terms managed entity and MBean are used interchangeably in this document.

#### **Managed Server**

A set of replicated managed processes. A managed process is a physical process which contains an ORB and which has loaded the management plugin. The managed server can be an EJB application server, CORBA server, or any other instrumented server that can be managed by IONA Administrator.

#### **Managed Process.**

A physical process which contains an ORB and which has loaded the management plugin.

#### **Management**

To direct or control the use of a system or component. Sometimes used in a more general way meaning the same as Administration.

#### <span id="page-100-1"></span>**MBean**

A JMX term used to describe a generic manageable object.

An MBean acts as a handle to your application object, and enables the object to be managed. The terms managed entity and MBean are used interchangeably in this document.

#### **Monitoring**

Observing characteristics of running instances of software components. Monitoring does not change a system.

#### **Navigation Tree**

The tree on the left hand side of the IONA Administrator Web Console.

#### **Node**

A node represents a host machine on which the product is installed. The management service and managed servers are deployed on nodes.

#### <span id="page-101-1"></span>**ORB**

CORBA Object Request Broker. This is the key component in the CORBA architecture model. It acts as the middleware between clients and servers.

#### **Process**

This is the operating system execution environment in which system and application programs execute. A Java Virtual Machine (JVM) is a special type of process that runs Java programs. A process that is not running Java programs is referred to as a standard or  $C++$  process.

#### **Process MBean**

<span id="page-101-0"></span>The is the first-level MBean that is exposed for management of an application. It is the starting point for navigation through an application in the IONA Administrator Web Console

#### **Resource**

This represents shared data or services provided by a server. Examples of J2EE resources include JDBC, JNDI, JMS, JCA, and so on. Examples of CORBA resources include naming service, implementation repository, trading service, notification service, etc.

#### **Server**

This is a collection of one or more processes on the same or different nodes that execute the same programs. The processes in a server are tightly coupled, and provide equivalent service. This means that the calling client does not care which process ends up servicing the request.

#### **Runtime Administration, Runtime Management**

Encompasses the running, monitoring, controlling and stopping of software components.

#### <span id="page-102-0"></span>**SNMP**

Simple Network Management Protocol. The Internet standard protocol developed to manage nodes on an IP network. It can be used to manage and monitor all sorts of devices (for example, computers, routers, and hubs)

#### **Starting**

The process of activating an instance of a deployed software component.

#### **Stopping**

The process of deactivating a running instance of a software component.

#### <span id="page-102-1"></span>**Web Services**

Web services are XML-based information exchange systems that use the Internet for direct application-to-application interaction. These systems can include programs, objects, messages, or documents.

#### **Web Services Container**

A Web services container provides an environment for deploying and running Web services. A Web services container is typically deployed and runs in an application server.

#### <span id="page-102-2"></span>**XML**

Extensible Markup Language. XML is a simpler but restricted form of Standard General Markup Language (SGML). The markup describes the meaning of the text. XML enables the separation of content from data. XML was created so that richly structured documents could be used over the web. See <http://www.w3.org/XML/>

GLOSSARY

# Index

### **C**

[CFR 2](#page-13-0) [CORBA, definition 87](#page-98-0) [createMBean\(\) method 33](#page-44-0) [createParentChildRelation\(\) method 42](#page-53-0) create parent child relationship() operation 77 [custom exception messages 69](#page-80-0)

### **D**

domains [definition 87](#page-98-1) [introduction 2](#page-13-1) [dynamic MBeans 6](#page-17-0)

### **E**

[EJB, definition 88](#page-99-0) entity type() operation 56

#### **G**

get attributes XML() function 59 [get\\_description\(\) operation 57](#page-68-0) get forecast() function 68 [get\\_mgmt\\_attribute\(\) operation 54](#page-65-0) get string() operation 75

#### **H**

[HelloAttributeList 73](#page-84-3) [HelloMBean\(\) constructor 61](#page-72-2) [HelloMBean\(\) destructor 61](#page-72-3) [HelloMBean class 56](#page-67-1) [HelloWorldImpl object 60](#page-71-0)

#### **I**

[iBank example 18,](#page-29-0) [52](#page-63-0) [IIOP 2](#page-13-2) initialize attributes() function 59 [instrumentation, definition 88](#page-99-1) [instrumented\\_plugin example 50](#page-61-0) [invoke\\_method\(\) operation 55](#page-66-0) IONA Administrator [Management Service 2](#page-13-3)

[overview 2](#page-13-4) [Web Console 2](#page-13-5) [IONA Configuration Explorer 2](#page-13-6) iona services.management process 2 IT\_IIOPAdaptorServer object\_30 [IT\\_Mgmt::Instrumentation type 75](#page-86-3)

#### **J**

[J2EE, definition 88](#page-99-2) JMX [definition 89](#page-100-0) [introduction 4](#page-15-0)

#### **M**

[Managed Entity 8](#page-19-0) managed entity id() operation 56 management instrumentation [programming steps 6](#page-17-1) [management service, overview 2](#page-13-8) [mbean.dtd file 73](#page-84-4) **MBeans** [creating 32](#page-43-0) [defining interfaces 20](#page-31-0) [domain name 28](#page-39-0) [dynamic 6](#page-17-0) [identifying 28](#page-39-1) [implementing 25,](#page-36-0) [60](#page-71-1) [introduction 4](#page-15-1) [object names 23](#page-34-0) [Process MBean 34,](#page-45-0) [41,](#page-52-0) [78,](#page-89-2) [90](#page-101-0) [registering 32](#page-43-0) [standard 6](#page-17-2) [unregistering 10,](#page-21-0) [35](#page-46-0) [viewing in IONA Administrator 40](#page-51-0) [MBeans, definition 89](#page-100-1) MBean server [gaining access to 29](#page-40-0) [introduction 4](#page-15-2)

#### **N**

[new\(\) method 33](#page-44-1) new entity() operation 77

#### **O**

[ObjectName parameter 28](#page-39-1) [object names, for MBeans 23](#page-34-0) [ORB, definition 90](#page-101-1) [Orbix Configuration Authority 3](#page-14-0)

#### **P**

[permitted attribute types, C++ 64](#page-75-1) [Process MBean 34,](#page-45-0) [41,](#page-52-0) [78,](#page-89-2) [90](#page-101-0) programming steps [for management instrumentation 6](#page-17-1)

#### **R**

[registerMBean\(\) method 33](#page-44-2) [remove\\_entity\(\) operation 77](#page-88-6) [resolve\\_initial\\_references\(\) operation 75](#page-86-4)

### **S**

set forecast parameters() function 68 [set\\_message\(\) function 65](#page-76-2) [set\\_mgmt\\_attribute\(\) operation 54](#page-65-1) [SNMP, definition 91](#page-102-0) [standard MBeans 6](#page-17-2)

#### **U**

[unregisterMBean\(\) method 35](#page-46-1)

#### **V**

validate create forecast parameters() function 67

#### **W**

[Web Services, definition 91](#page-102-1)

#### **X**

[XML, definition 91](#page-102-2)